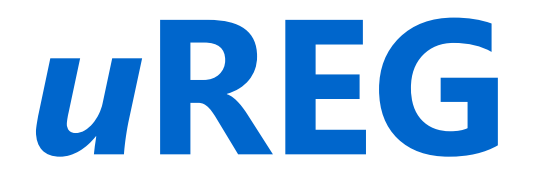

# **OPIS PROTOKOŁÓW MODBUS ASCII, RTU, TCP**

**INSTRUKCJA KORZYSTANIA**

 **REGULUS, POZNAŃ 2021.05.15**

DOKUMENT OPM VER. 5.

## **Wprowadzenie**

Sterowniki uREG oferują:

- graficzny opis działania aplikacji,
- graficzną prezentację stanu działania aplikacji (w czasie rzeczywistym debugging ONLINE),
- graficznie samo-opisującą się aplikację, pamiętaną trwale w urządzeniu z możliwością przywołania jej w dowolnym momencie i po dowolnie długim czasie,
- o sposobie działania kryteriów zabezpieczeniowych, generowanych napisach i raportach, synoptyce
	- decyduje użytkownik końcowy (projektant),
- o każdym indeksie w komunikacie wychodzącym do systemu nadrzędnego decyduje projektant aplikacji i/lub użytkownik.

Aplikacja jest kodem wynikowym kompilacji graficznego opisu kryteriów zabezpieczeniowych i automatyk. Jedynym ograniczeniem możliwości systemu LogCZIP są ograniczenia sprzętowe (12 torów analogowych i liczba wejść, wyjść w zależności od zamówionej wersji sterownika uREG). Ograniczenia te jednak mogą był łatwo pokonywane przez projektowanie kolejnych modułów dla sterownika uREG.

Narzędzie LogCZIP będziemy dalej równoważnie nazywali systemem, gdyż składa się z wielu elementów, które w całości składają się na system projektowania, wdrażania, testowania i eksploatacji aplikacji dla automatyk zabezpieczeniowych.

System – w miarę zapotrzebowania – rozbudowywany jest o kolejne specyfikowane moduły wejścia/wyjścia i "klocki" w systemie programowania, zwane dalej **FUNKTORAMI**. Elastyczność systemu nie ogranicza jego rozwoju a oprogramowanie cały czas jest zgodne wstecz. **LogCZIP – funktory.**

Graficzny opis aplikacji realizującej kryteria zabezpieczeniowe i automatyki zbudowany jest na podobieństwo klocków z którymi każdy miał do czynienia (jako dziecko, rodzic...). Klasyczne klocki realizowały funkcje kółek, napędów, przelotek, klocków w kształcie trójkąta, litery L i specjalnego przeznaczenia jak ludzik, drzewka itp.

Klocki które nazywamy funktorami realizują indywidualne funkcje. Realizowane funkcje mogą być prostymi operacjami logicznymi takimi jak suma logiczna (OR), iloczyn logiczny (AND), itp. Mogą to być funkcje analogowo-cyfrowe, jak komparatory prądu jedno- lub trójfazowego, napięć, częstotliwości. Znajdziemy też funkcje bardziej złożone, jak przerzutniki, dekodery, opóźnienia oraz specjalizowane funkcje automatyki SPZ, synchronicznego załączenia (sync-check) i wiele innych. W zasobniku funkcjonalności są również funktory odpowiedzialne za komunikację z systemami telemechaniki w protokołach przemysłowych takich jak Modbus, DNP 3.0, IEC 60870-5-101, IEC 60870-5-104, Goose 61850.

Klocki (funktory) prezentowane są na arkuszach w postaci bloczków graficznych nawiązujących do cech i realizowanych funkcji. Ogólnie funktory dzielimy na cztery grupy:

- ➔ funktory z wejściami i wyjściami;
- ➔ funktory tylko z wejściami (np. znacznik raportu, wyjście fizyczne: lampka, przekaźnik);
- ➔ funktory tylko z wyjściami (np. wejście logiczne, nastawa lub fizyczne wejście cyfrowe);
- → funktory bez wejścia i wyjścia, specyfikujące pewne funkcjonalności systemu.

Każdy klocek (funktor), niezależnie od grupy, posiada właściwości specyfikowane dla niego. Są to:

- unikalny blok graficzny nawiązujący do funkcjonalności (np. bramka AND, OR itp..),
- realizowana funkcja,
- dedykowane wejścia i wyjścia,
- nastawa lub nastawy wpływające na realizację funkcji (wybrane funktory),
- generowanie raportu zdarzenia (o treści i znaczeniu decyduje projektant użytkownik),
- generowanie napisu zdarzenia (o treści i znaczeniu decyduje projektant użytkownik),
- indeks lub indeksy w protokole transmisvinym do systemu nadrzednego.

Stan na wejściu funktora nazywamy sygnałem wejściowym. Stan na wyjściu funktora nazywamy sygnałem wyjściowym. Sygnały z wyjścia funktora kierujemy na wejście kolejnego funktora lub funktorów.

Łączeń dokonujemy za pomocą linii lub etykiet. Etykieta to linia zakończona lub rozpoczynająca się opisem (skrótem lub wyrazem identyfikującym sygnał).

Funktory łączymy od wyjścia funktora do wejścia lub wejść następnych funktorów. Łączeń funktorów możemy dokonać także etykietami. System łączeń etykietami jest przydatny w aplikacjach wieloarkuszowych. Z wyjścia funktora wyprowadzamy linię i na jej końcu umieszczamy etykietę.

Brzmienie etykiety narzucane jest przez projektanta aplikacji i powinno być krótkie i jednoznaczne. Przykład: WLW – wyłącznik linii wyłączony, WLZ – wyłącznik załączony.

Dziennik zdarzeń i komunikaty. System LogCZIP wyposaża projektanta w szereg narzędzi interfejsu: aplikacia  $\rightarrow$  człowiek, człowiek  $\rightarrow$  aplikacia.

Projektant może wskazać miejsca (wyjścia funktorów) w których po wystąpieniu zmiany sygnału w sieci powiązań logicznych może wygenerować raport, który wraz z sygnaturą czasu trafia do dziennika zdarzeń. Może również wygenerować na ekranie TFT sterownika uREG napis informacyjny o zaistniałym zdarzeniu wraz z nadaną mu wagą ważności, a także może zmienić stan prezentowanej synoptyki na wyświetlaczu.

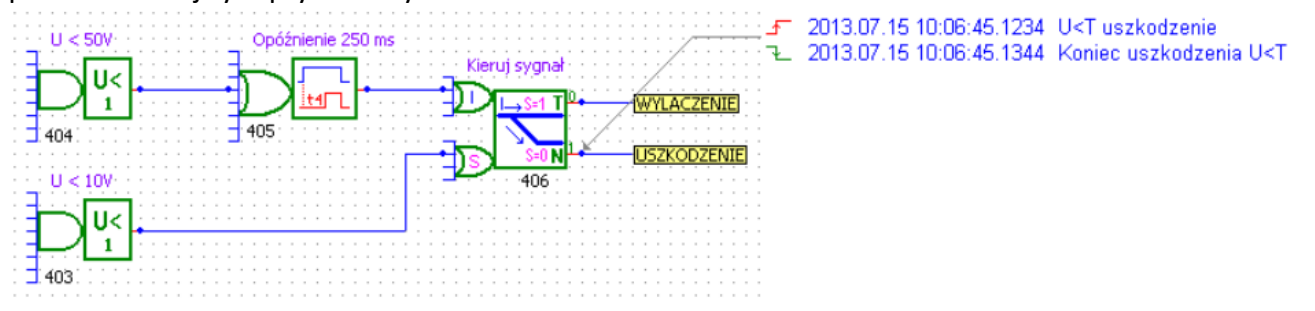

## **Walory systemu programowania LogCZIP.**

Znajomość logiki i minimalna wiedza z zakresu działania podstawowych bramek logicznych, takich jak suma logiczna (OR), iloczyn logiczny (AND), negacja, pozwala na zrozumienie działania aplikacji. Inżynierowie i technicy posługują się zawsze schematami, czyli "pismem obrazkowym", które zastępują tysiące zdań i opisów.

Uniwersalna graficzna prezentacja algorytmu działania aplikacji jest zrozumiała dla projektanta i użytkowników aplikacji. Sposób graficznego opisu aplikacji, rozwiązuje WSZYSTKIE problemy zrozumienia algorytmów zawartych w aplikacji, niezależnie od posiadanych kwalifikacji, czy znajomości języków obcych. Graficzna dokumentacja w postaci funkcji zbudowanych z klocków (funktorów) zastępuje:

- pisanie grubych zeszytów z opisem działania i nastawień aplikacji,
- konieczności tłumaczenia na inne języki (np. na angielski, mongolski czy tajski),
- brak konieczności wspierania się dodatkowym notesem do odnotowywania stanów.

Nadto umożliwia kolejnym użytkownikom nanoszenie poprawek, dostosowując aplikację do nowych wymagań w dowolnej chwili i w dowolnym czasie. Opis działania aplikacji jest ZAWSZE pamiętany w urządzeniu i możliwy do przywołania użytkownikom wyposażonym w program LogCZIP.

Przykłady fragmentu aplikacji (w trybie debug):

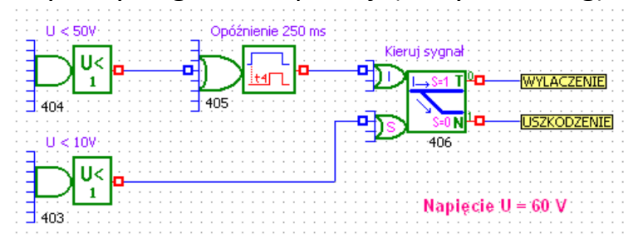

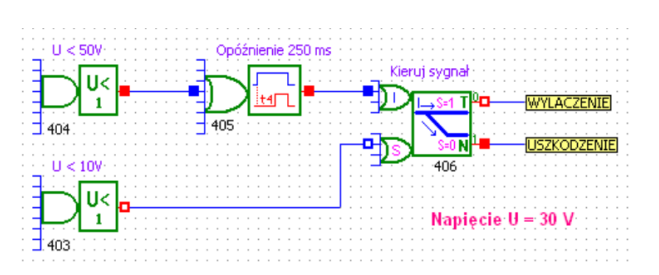

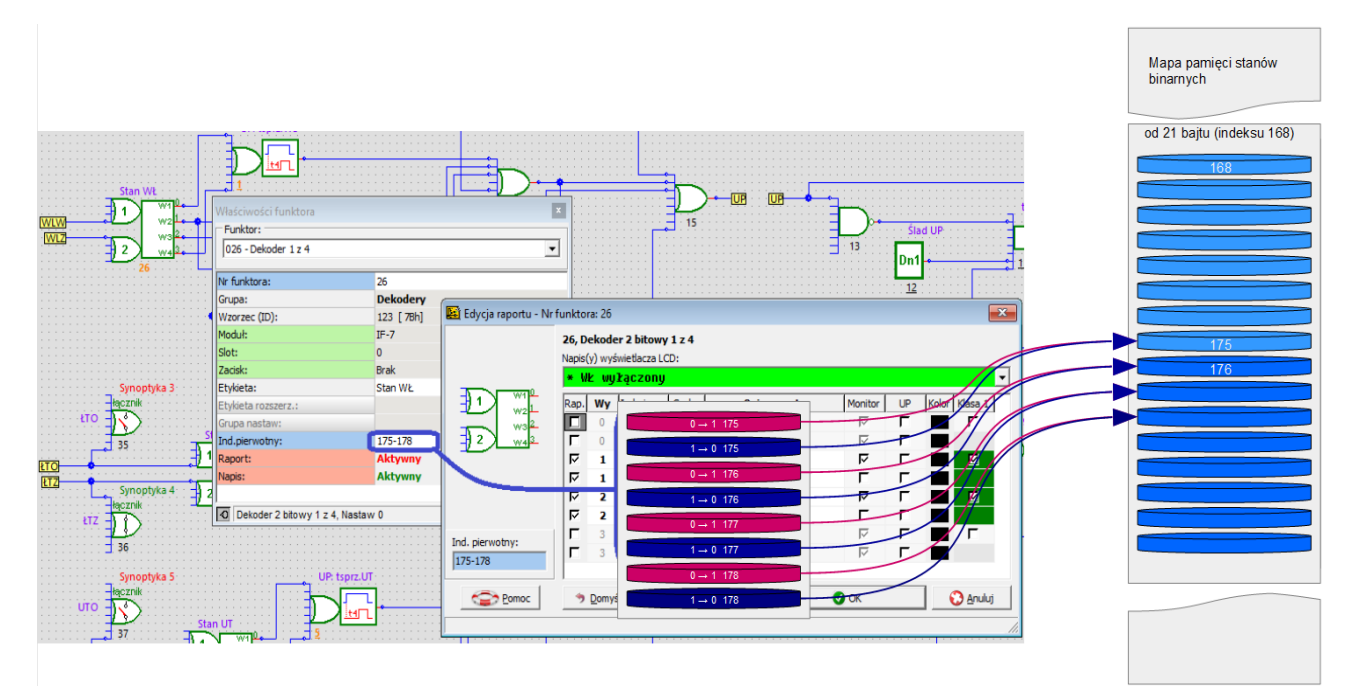

Stan wyjścia funktora może być w stanie logicznego zera lub logicznej jedynki. W zależności od protokołu komunikacyjnego stan logiczny wyjścia funktora może być nazywany:

- INDEKS, dla DNP 3.0 i na potrzeby aplikacji LogCZIP
- Single Point dla IEC 60870-5-101 lub IEC 60870-5-104
- Coil dla Modbus

Zbiór stanów logicznych funktorów nazywamy stanem binarnym zapisanym w bajtach.

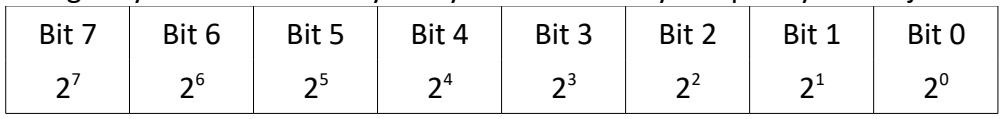

Binarne stany logiczne funktorów tworzących aplikację uporządkowane są w listę. Kolejnym pozycjom w liście przypisane są narastająco i jednoznacznie numery.

Dominującym w aplikacji sposobem reprezentacji jest logika pozytywowa, tak więc stan pobudzenia (aktywny) reprezentowany jest przez wartość binarną 1 (H) , stan odzbudzenia (nieaktywny) prze wartość binarną 0 (L).

Indeks, (single point lub coils) jest więc wskaźnikiem reprezentującym jednobitowy stan logiczny.

W sterownikach uREG mamy dwa tryby przekazywania stanów binarnych do systemów nadrzędnych.

Pierwszy tryb oparty na indeksach pierwotnych. Drugi tryb oparty o REINDEKSACJĘ.

**Tryb indeksów pierwotnych** jest trybem domyślnym. Indeksy przydzielane są w trakcie tworzenia aplikacji w programie LogCZIP. Uporządkowanie pierwotne jest narzucone przez projektanta aplikacji. W trybie tym, dla systemu SCADA, dostępne są wszystkie indeksy.

**Tryb reindeksacji**, jest trybem nadrzędnym. Przygotowujemy skróconą pulę stanów binarnych (indeksów) którą chcemy przesłać do systemu SCADA, przekierowując indeksy (single point / coils) na nowe wskazania położenia. Korzystając z powyższego trybu, przekazujemy ograniczoną (wybrane minimum) i spakowaną pulę indeksów.

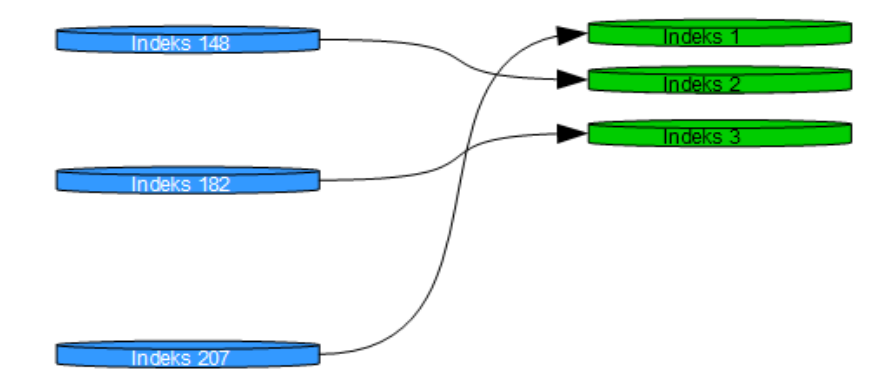

Rysunek prezentujący ideę reindeksacji.

Działanie trybu reindeksacji, zależy od nastawienia nastawy AKTYWNOŚĆ w nastawach pomocniczych. W zależności od nastawienia ustawienia aktywności, dane odczytywane będą w trybie indeksacii pierwotnej lub w trybie reindeksacii.

# **Odczyt stanów binarnych**

Odczytane dane udostępniają informację o wybranym podzakresie stanów indeksów (pierwotnych) aplikacji.

Początek listy indeksów wskazywany jest przez adres protokolarny. Kolejne adresy wskazują kolejne paczki ośmiu indeksów, zatem kolejne bajty.

Na podstawie indeksów można odtworzyć bieżący stan aplikacji, a co za tym idzie stan podłączonych łączników, blokad, itp.

Dane stanów binarnych w protokole Modbus, dostępne są poprzez funkcje Read Coils. Żądanie:

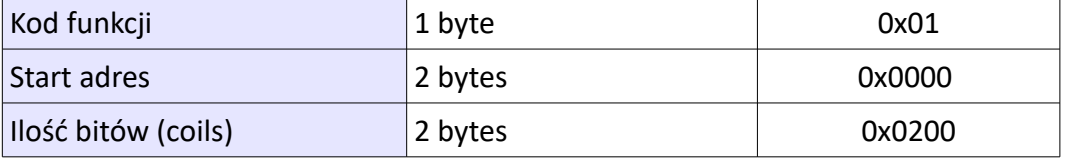

Odpowiedź sterownika uREG:

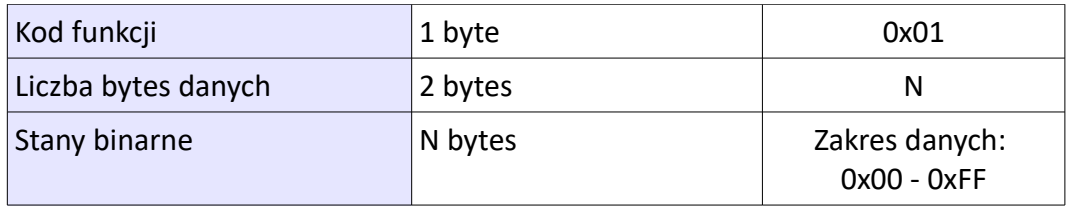

Adresacja sterownika uREG:

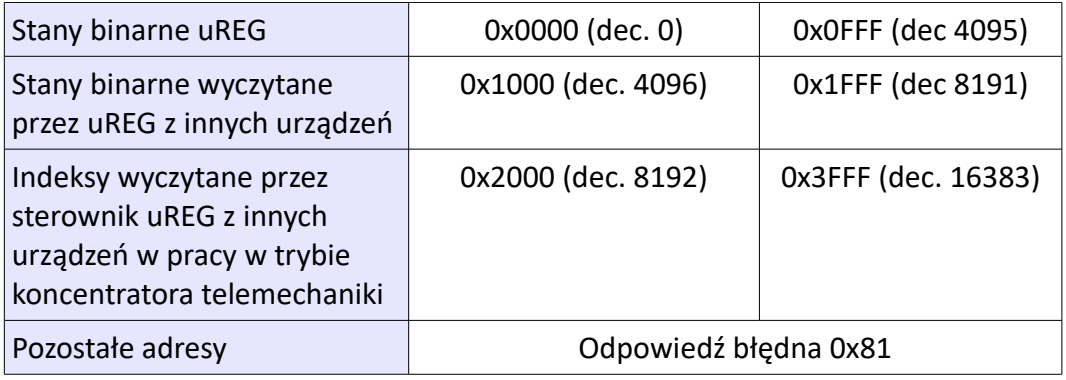

# **Ważne. W żądaniu stanów binarnych (Coils) adres startowy musi być zawsze podzielny przez 8.**

Sterownik uREG jest urządzeniem swobodnie programowalnym. Programowalność sprawia, że każda aplikacja może mieć inną "mapę" indeksów.

Jak wcześniej wspomniano, za rozkład indeksów odpowiada projektant aplikacji i to na nim spoczywa obowiązek zarządzania mapą. Do zarządzania mapą indeksów, służy program LogCZIP.

Mapę indeksów możemy odczytać i wyświetlić w ogólnodostępnym programem dla sterowników uREG Monitor3.

W programie Monitor3 z menu wybieramy Narzędzia → Reindeksacja.

W lewej kolumnie umieszczono numer indeksu pierwotnego. Kolumna po prawej opisuje znaczenie indeksu pierwotnego.

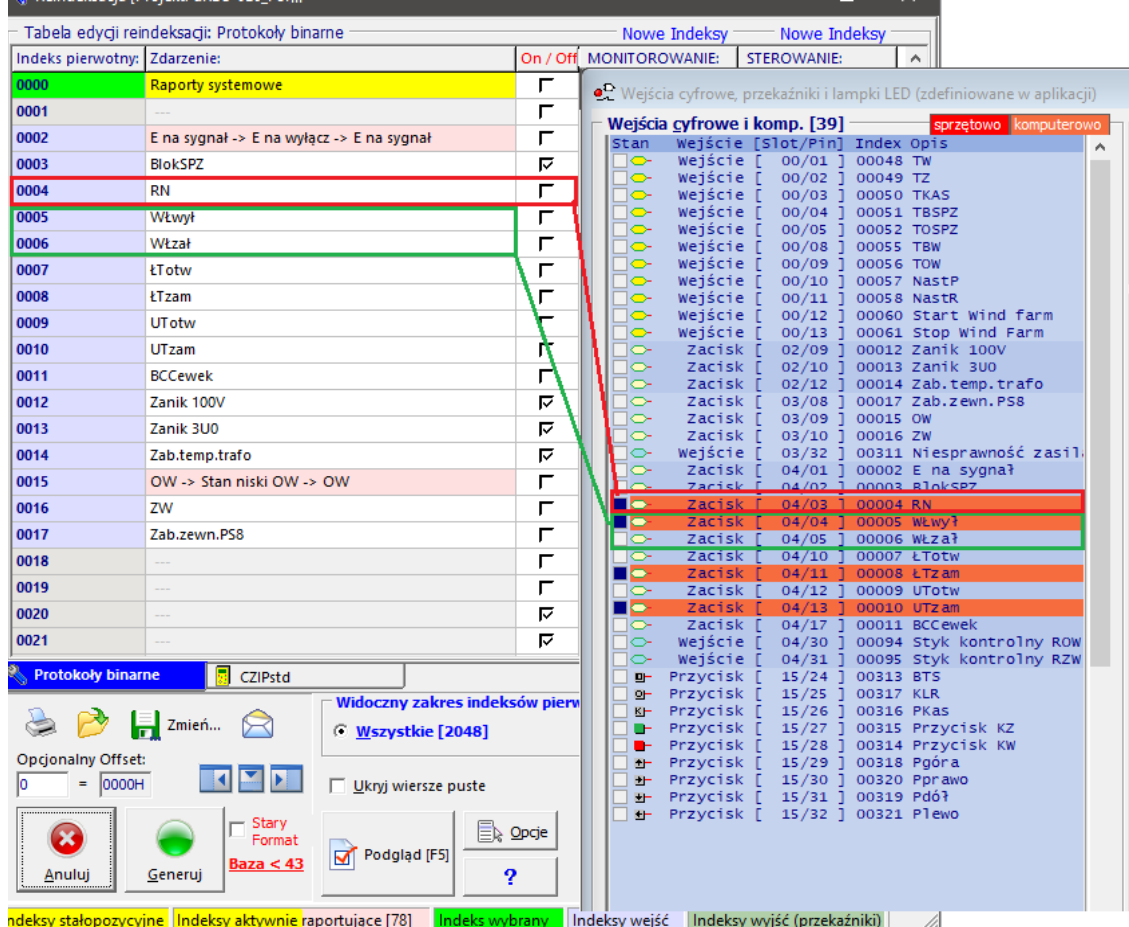

Przykład okna indeksacji pierwotnej dla przykładowej aplikacji.

Obwolutą w kolorze czerwonym zaznaczono indeks 0004, który opisuje stan zbrojenia napędu wyłącznika i ten sam stan w programie Monitor3 w oknie funkcji **Wejść i Wyjść cyfrowych**. Kolorem zielonym zaznaczono indeksy 5 i 6, które opisują stany krańcówek wyłącznika.

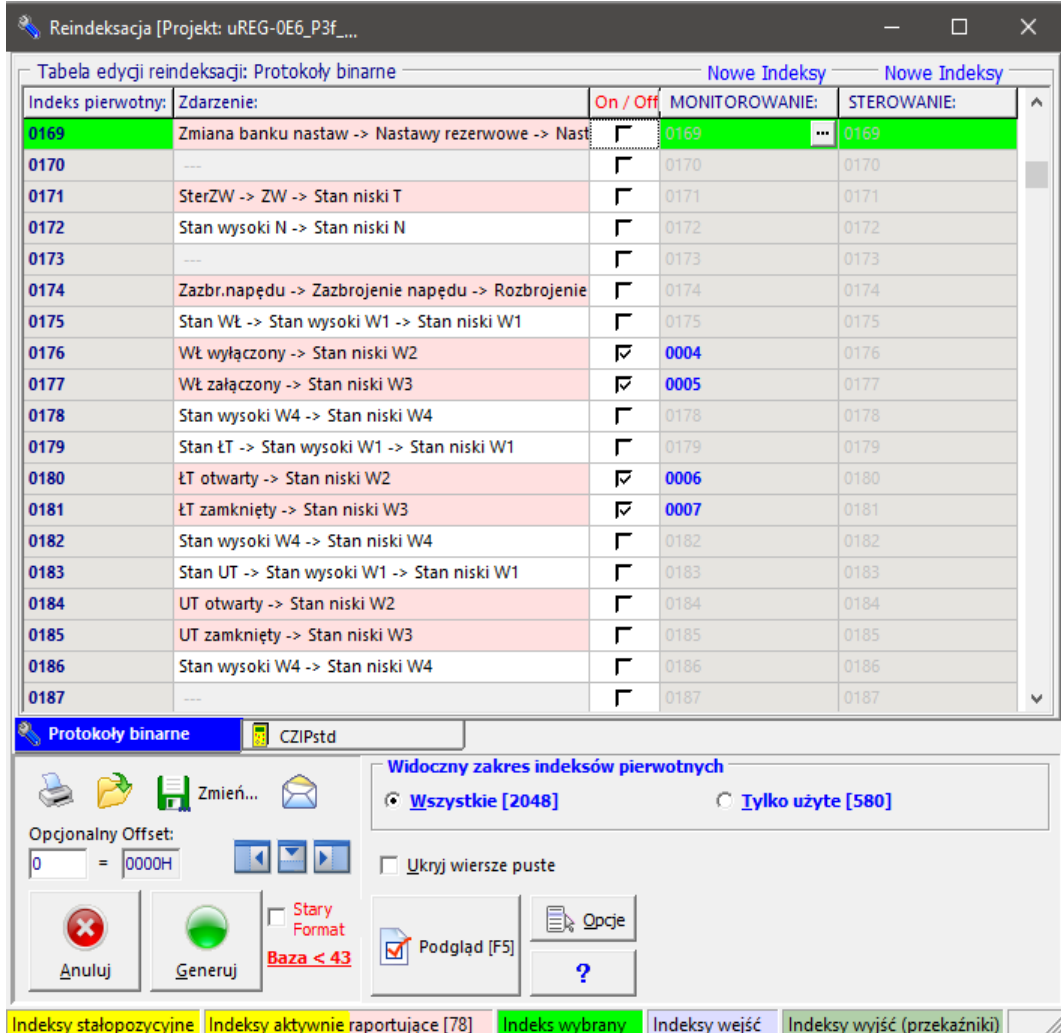

Przykład okna Reindekscji.

Indeksy pierwotne: 176 przeniesiony na indeks 4, 177 przeniesiony na indeks 5, 180 przeniesiony na indeks 6, 181 przeniesiony na indeks 7...

# *Odczyt wejść/wyjść cyfrowych.*

Urządzenie uREG udostępnia ponumerowane sloty montażowe (max 14 slotów). Numerujemy od slotu 0 (modul IF wraz z wirtualnymi wejściami). W slotach umieszczane są karty modułowe. Moduły mogą być wyposażone w wejścia/wyjścia analogowe lub cyfrowe. Maksymalnie w module może być do 32 zacisków wirtualnych i 24 wejść fizycznych. Stany logiczne zacisków reprezentowane są przez ciąg 32-bitowy .

Adresowanie.

Adresy wskazują jednostki 16-to bitowe.

Adresy parzyste odpowiadają za część starszą wejść cyfrowych, adresy nieparzyste za część młodszą wejść cyfrowych.

Zaleca się czytanie po 32 bity. Kodowanie zacisków jest w trybie LITTLE ENDIAN.

Dane stanów binarnych w protokole Modbus, dostępne są poprzez funkcje Read Discrete Inputs.

Żądanie:

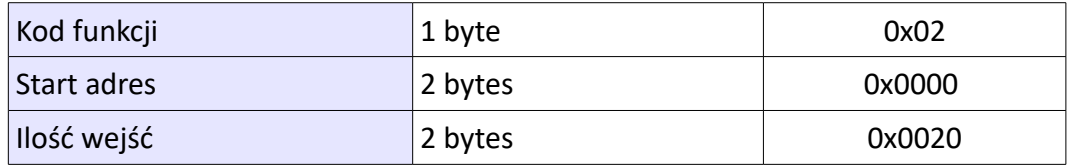

Odpowiedź sterownika uREG:

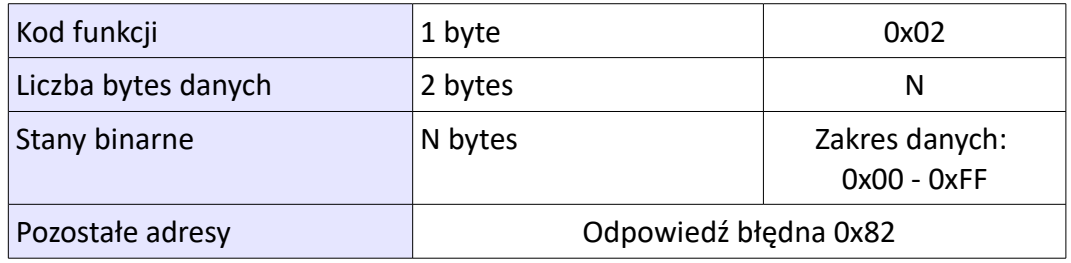

Adresacja sterownika uREG:

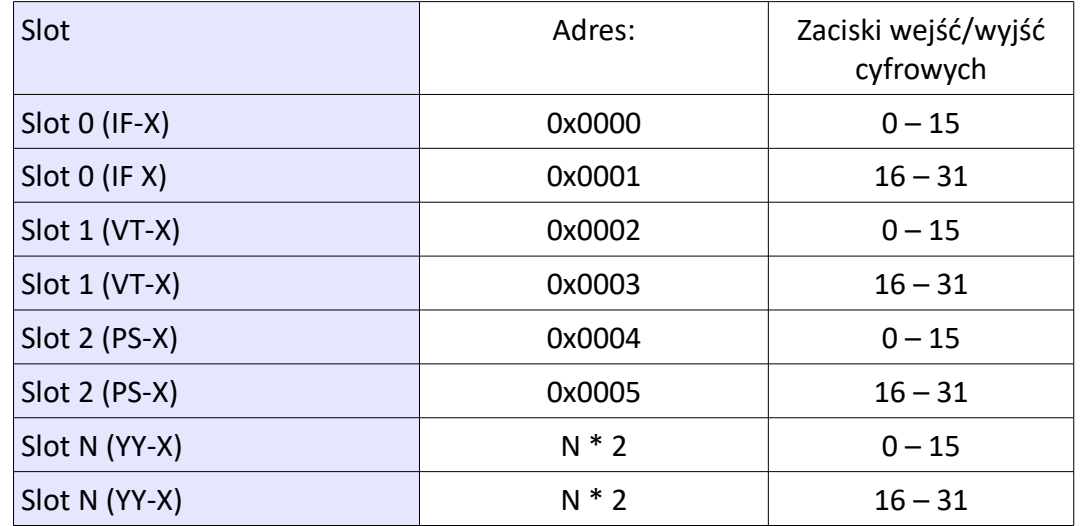

X – wersja modułu

YY – typ modułu (np. CM, CI, IO, etc...)

# *Odczyt pomiarów.*

Pomiary w sterowniku uREG są w czterech grupach:

- pomiary pierwotne, są to wartości wtórne przeliczone na stronę pierwotną wg. nastawienia przekładni,
- pomiary wtórne, wartości mierzone i wyliczane z wartości mierzonych
- pomiary pobrane przez łącza komunikacyjne (RS-485, AX-485, Ethernet) z innych urządzeń podrzędnych,
- wartości analogowe przekazane do sterownika uREG w postaci operacji sterowania z wartością analogową

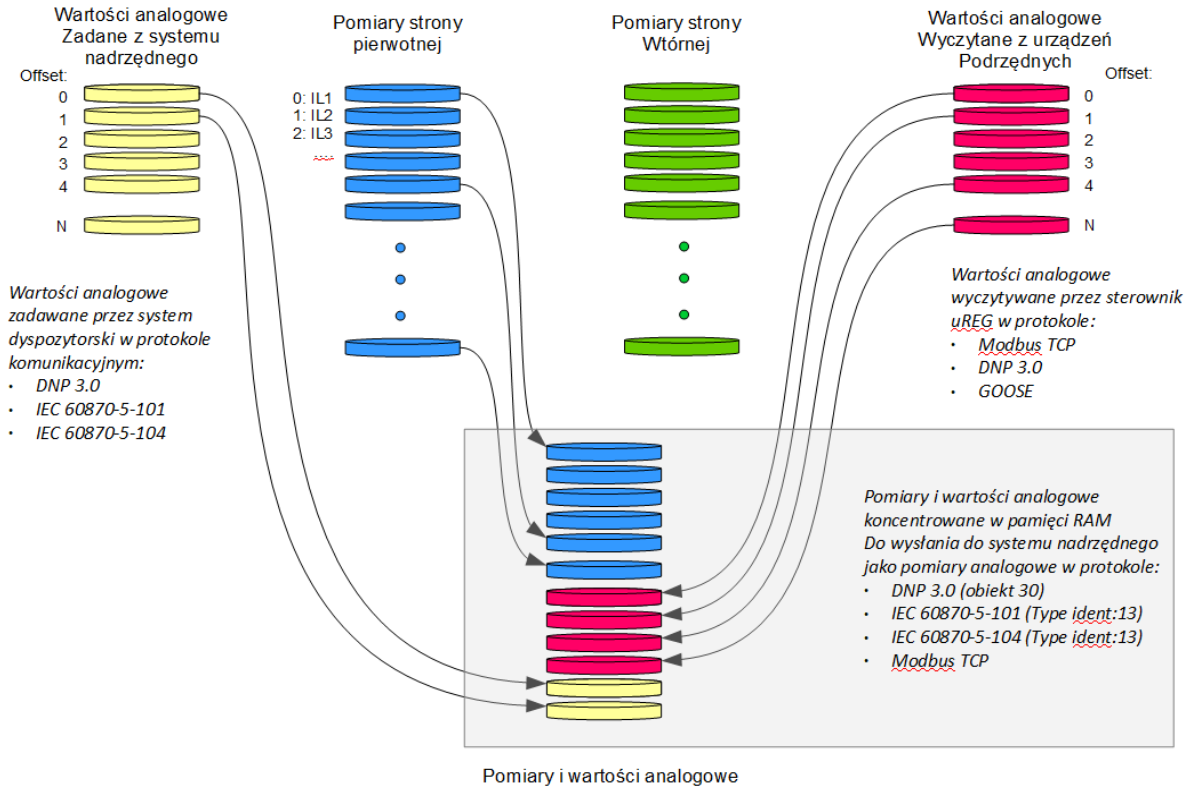

Do systemu dyspozytorskiego

Rysunek obrazujący cztery grupy wartości analogowych tzw. pomiarów w pamięci sterownika uREG wraz z selekcją tych wielkości które mają zostać udostępnione w systemie dyspozytorskim (SCADA) niezależnie od protokołu komunikacyjnego.

Prezentowany rysunek poglądowy przedstawia sytuację w której wybrano pomiary strony pierwotnej, poniżej dołączono wartości analogowe wyczytane z urządzeń podrzędnych i na samym końcu dodano dwie wartości analogowe zadane przez system dyspozytorski, jako potwierdzenie przyjęcia wartości.

**Funkcjonalność dostępna w sterownikach uREG:**

- **dla modułów IF0 IF4 od firmware 56**
- **dla modułów IF7 od firmware 7C.**

# **Indeksacja pomiarów jest wspólna dla wszystkich protokołów komunikacyjnych.**

Wyboru pomiarów do systemu nadrzędnego SCADA, dokonujemy z poziomu aplikacji LogCZIP, edytując właściwości funktorów: **Indeksy pomiarów**.

Indeks – kolejny identyfiktora w grupie pomiary pierwotne, pomiary wtórne, pomiary zewnętrzne. Opis – nazwa pomiaru jaki jest dedykowany dla indeksu

SCADA indeks – przydzielony numer indeksu w tablicy pomiarów do systemu nadrzędnego SCADA. Pomiary do systemu SCADA muszą być indeksowane od 0 bez "dziur"; opuszczania indeksu pomiaru.

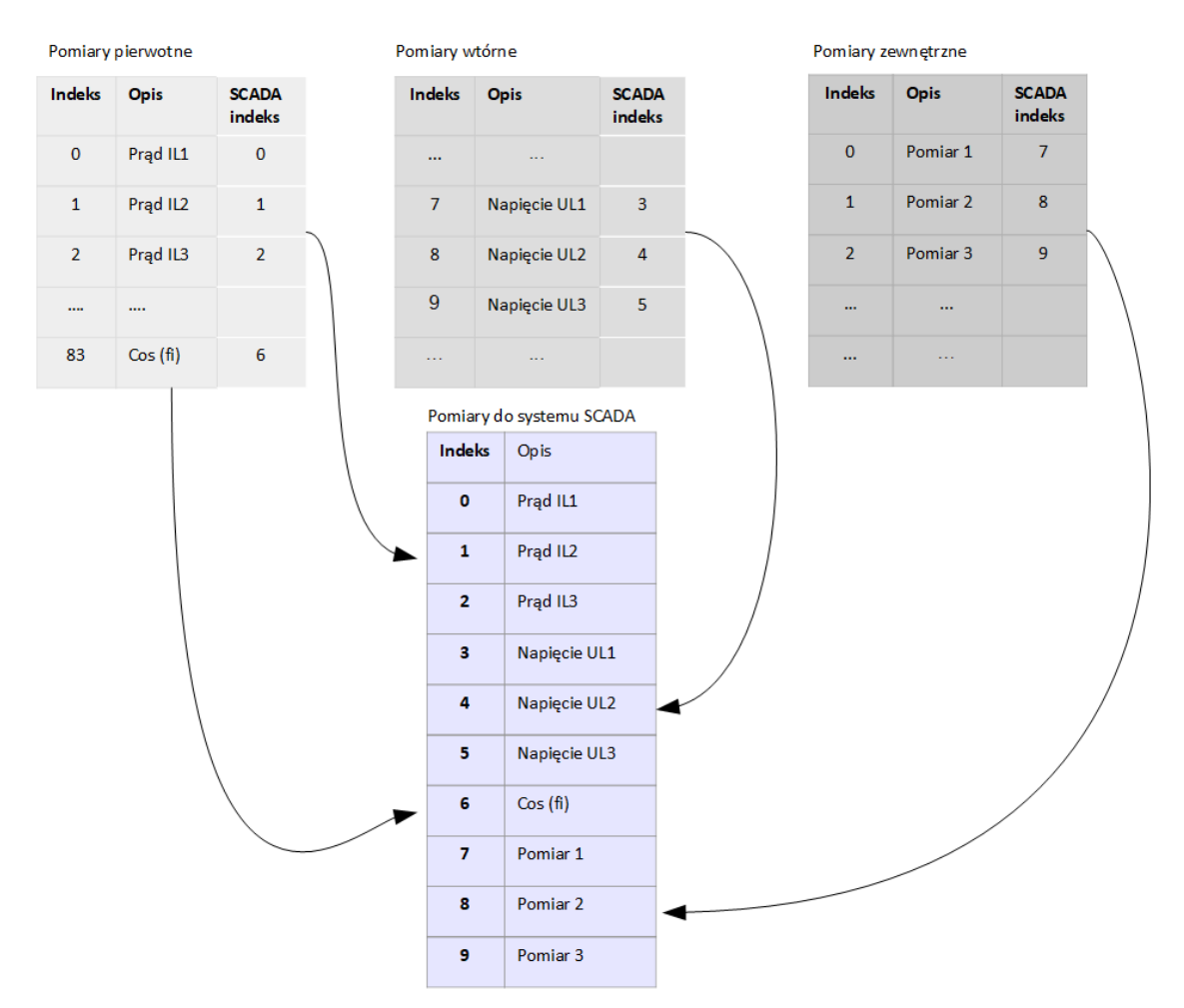

Powyższy rysunek ilustruje konfigurajcę pomiarów.

Z wybranej grupy pomiarów (pomiary pierwotne, wtórne, zewnętrzne, sterowania...) wybieramy pomiar poprzez wskazanie nowego indeksu pod którym ma zostać przesłana wartość do systemu SCADA. W opisywanym przykładzie, wybrano prądy fazowe IL1, IL2, IL3 (o indeksach 0, 1, 2) i umieszczono w tablicy pomiarów do systemu SCADA na kolejnych indeksach, 0, 1, 2, natomiast napięcia strony wtórnej przypisano do indeksu (pomiarów do SCADA) 3, 4, 5. Pomiary wyczytane z urządzeń podrzędnych przypisano na indeksach 7 , 8, 9.

**Przypisane indeksy muszą rozpoczynać się od zera i nie może być przerw w indeksacji.**

Czytanie danych z pomiarów dostępne jest funkcją 3, Read Holding Register.

Żądanie:

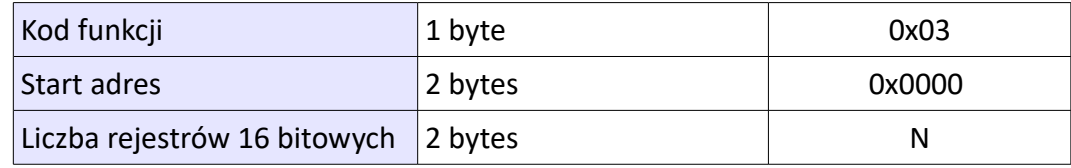

Odpowiedź sterownika uREG:

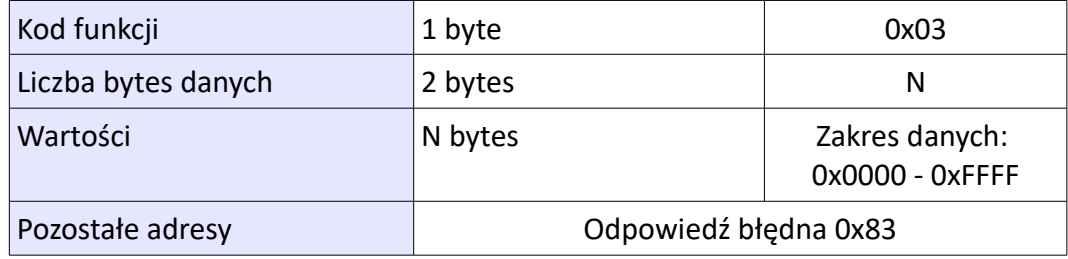

Adresacja sterownika uREG.

Wraz z rozwojem oprogramowania urządzenia uREG (firmware), dostęp do rejestrów pomiarowych ulegał rozszerzeniu. W dokumentacji zawsze odnosimy się do możliwości najnowszej wersji firmware.

Upgrade do najnowszej wersji firmware, jest bezpłatny.

W sterowniku uREG wszystkie wartości są zawsze 32 bitowe.

Adresacja pomiarów (adresy podane w HEX):

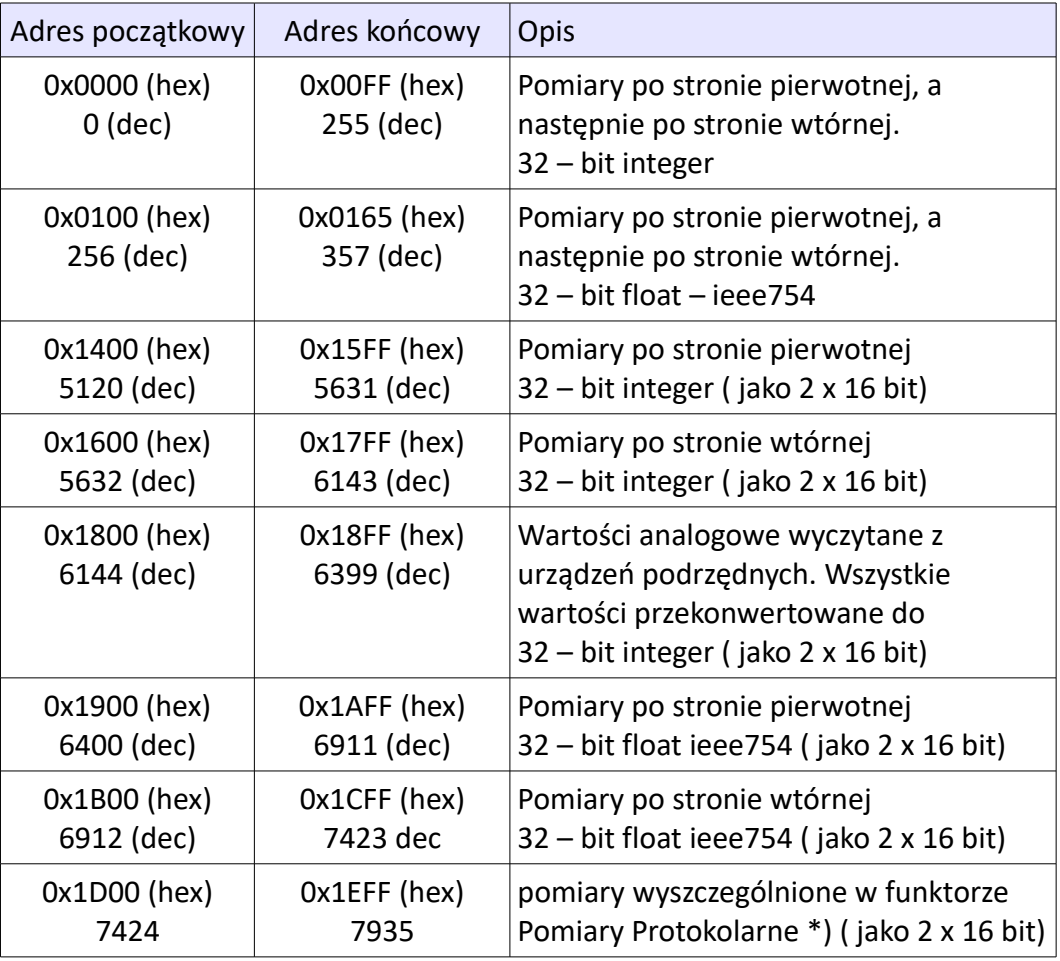

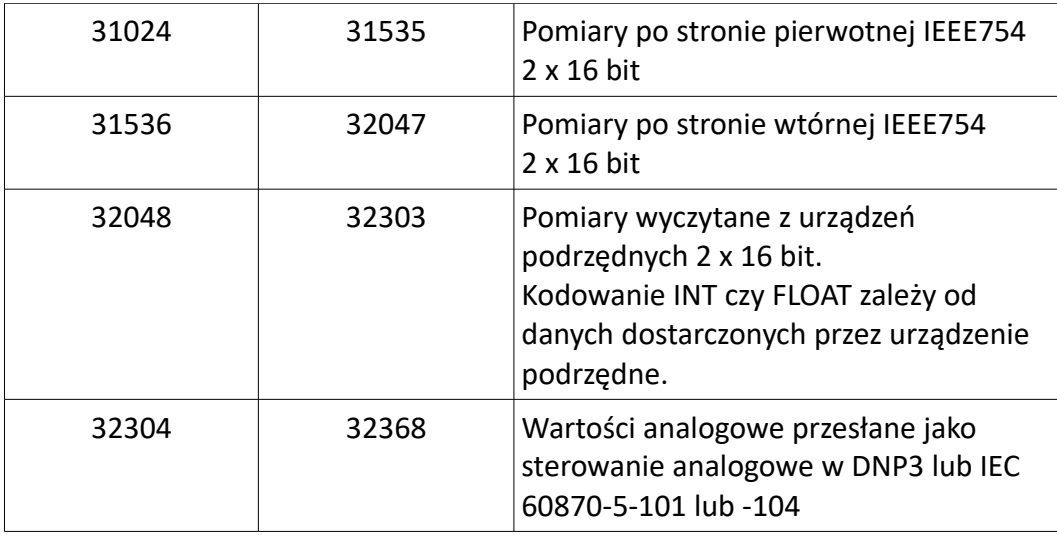

\*) - funktor aplikacji Pomiary Protokolarne pozwala projektantowi aplikacji na przydzielenie kolejności pomiarów przekazywanych do systemu nadrzędnego niezależnie od używanego protokołu. W funktorze posługujemy się indeksem, który jest tożsamy z adresem w protokole ModBus.

Wartości pomiarów są zawsze 32 bitowe. Znaczy to że do wyczytania pomiaru wymagany jest odczyt dwóch słów 16 bitowych.

Czytanie danych z adresów 0x0000 – 0x0165. Numer pomiaru, jest zarazem adresem pomiaru.

Chcąc wyczytać pierwsze trzy prądy fazowe (integer) wysyłamy polecenie o adresie 0 i liczbą słów 16-bitowych równą 6. W odpowiedzi otrzymamy 12 bytes danych.

Chcą wyczytać pomiary napięcia o indeksie 7, wysyłamy polecenie o adresie 0x0007 i liczbą słów 16-bitowych równą 12. W odpowiedzi otrzymamy 24 bytes danych.

Wartości pomiarowe są wielkościami rzeczywistymi pomnożonymi przez wartość 10 lub 100 lub 1000, celem transformacji do wartości całkowitoliczbowej. Odtworzenie do wartości rzeczywistej wymaga przeprowadzenia operacji odwrotnej tj. dzielenia.

Czytanie rejestrów od adresu 256 pozwala na wyczytanie wartości pomiarowych w kodowaniu IEEE754.

# **Przykład.**

Żądanie czytania pomiaru z adresu 256: 0x01 0x03 0x01 0x00 0x00 0x02 CRC Odpowiedź na żądanie czytania pomiaru z adresu 256: 0x01 0x03 0x04 3F 8C C0 00 CRC Po zdekodowaniu wartości 3F 8C C0 00 otrzymamy wartość rzeczywistą: 1.1

# *Tabela pomiarów w dodatku*

# *4. Odczyt i zapis nastaw*

Nastawy dostępne są przez czytanie danych funkcją 3 w **zakresie adresowym 1024 – 2048**. Adres konkretnej nastawy jest zależny od definicji aplikacji. Modyfikacja aplikacji może skutkować zmianą tego adresu.

# *Przykład żądania odczytu rejestrów funkcją 3 jako wartości nastaw kryteriów zabezpieczeniowych.*

Żadanie:

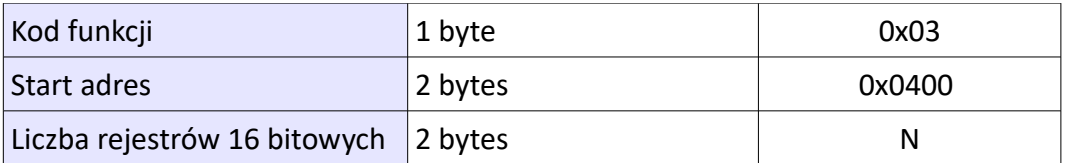

Odpowiedź sterownika uREG:

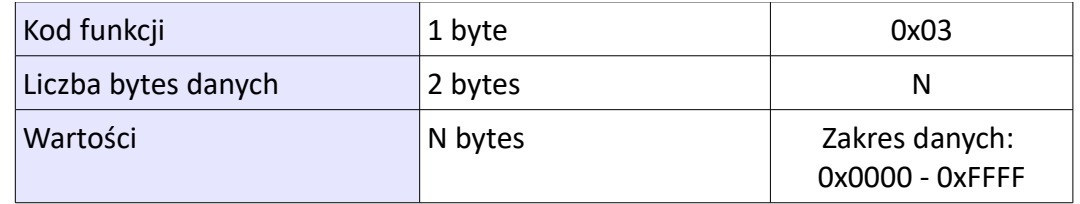

Nastawy dostępne są dla celu zapisu danych funkcją 6 (Write Single Register) w **zakresie adresowym 1024 – 2048.** 

Adres konkretnej nastawy jest zależny od definicji aplikacji. Modyfikacja aplikacji może skutkować zmianą tego adresu.

Żądanie:

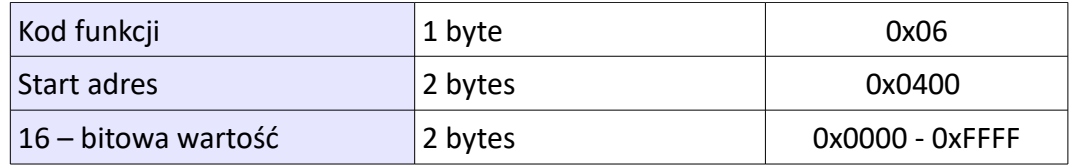

## Odpowiedź sterownika uREG:

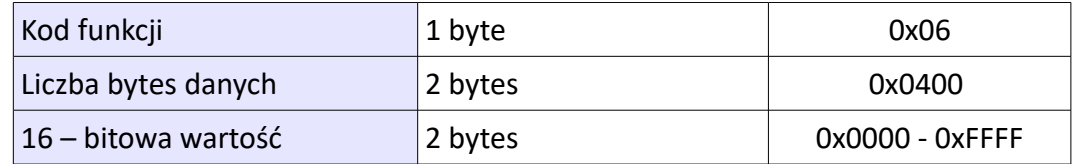

## *Przykład polecenia zapisu rejestrów funkcją 6 jako wartości nastaw kryteriów zabezpieczeniowych.*

Przykład: 0x06 0x04 0x00 0x00 0x10

Przykład zapisuje wartość nastawy 16 pod pierwszy adres banku nastaw. Wszystkie wartości nastaw kodowane są w maksymalnym zakresie 0 – 255. Tym samym starsza część nastawy winna być wyzerowana.

Sposób kodowania wartości nastaw zdefiniowany jest w pliku 'uCZIPBSET.BIN'.

*W zależności od typu nastawy pod zadanym adresem maksymalne wartości mogą być różne.*

# *5. Sterowania.*

Sterowanie odbywa się przez zapis bitu do rejestru funkcją 5 Write Single Coil.

Adres wskazuje na numer indeksu do sterowania (według definicji aplikacji), wartość rejestrów na typ operacji.

Możliwe są następujące typy sterowania (wg wartości bajtów H L pola Data):

- HL = 0x0000 [latch OFF] ustawienie wyjścia funktora w aplikacji uREG w stan 0,
- HL = 0x0100 lub 0x0001 lub 0xFF00 lub 0x00FF [pulse ON pulse OFF] ustawienie wyjścia funktora w aplikacji uREG w stan 1 na 10 ms i powrót do 0
- HL = 0x0003 [latch ON ]- ustawienie wyjścia funktora w aplikacji uREG w stan 1.
- HL = 0x0200 lub 0x0002 [pulse OFF pulse ON] ustawienie wyjścia funktora w aplikacji

uREG w stan 0 na 10 ms i powrót do 1

Żądanie:

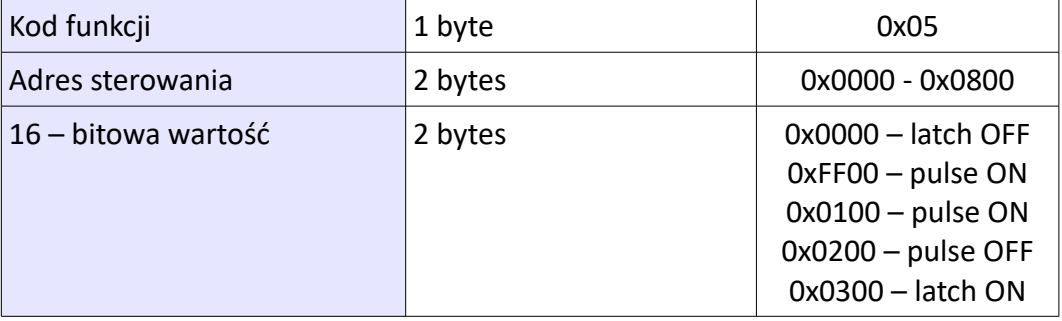

# Odpowiedź sterownika uREG:

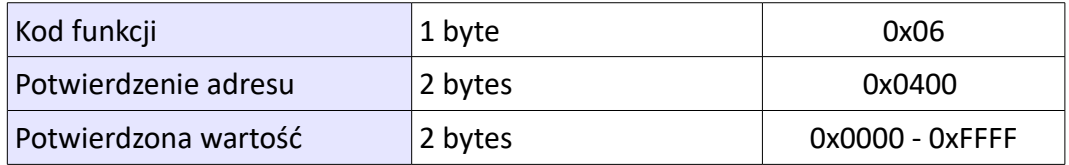

**Przykład A:** operacja telewyłącz (indeks 48): 0x01 0x05 0x00 0x30 0x00 0x01 CRC **Przykład B:** operacja telezałącz (indeks 49): 0x01 0x05 0x00 0x31 0x00 0x01 CRC **Przykład C:** operacja telekasuj (indeks 50): **0x01 0x05 0x00 0x32 0x00 0x01 CRC**

# *6. Odczyt dziennika zdarzeń.*

W sterowniku uREG dziennik zdarzeń jest cykliczny; znaczy to że nowsze zdarzenia nadpisują starsze. Czytanie dziennika jest dwu-etapowe. Pierwszy etap to próbkowanie czy są nowe zdarzenia. W odpowiedzi wysyłana jest liczba 16 – bitowa z wskazaniem liczby nowych zdarzeń. Drugi etap to wyczytywanie dziennika zdarzeń.

Odczyt dziennika zdarzeń następuje przez wywołanie funkcji 0x14 (20) – czytanie rekordu.

## Odczyt liczby dostępnych nowych zdarzeń w dzienniku.

Polecenie Odczytu rejestrów funkcja 20; identyfikator pliku (file number = 0), rekord = 0. długość 1 (1 x 16 bit)

Żądanie:

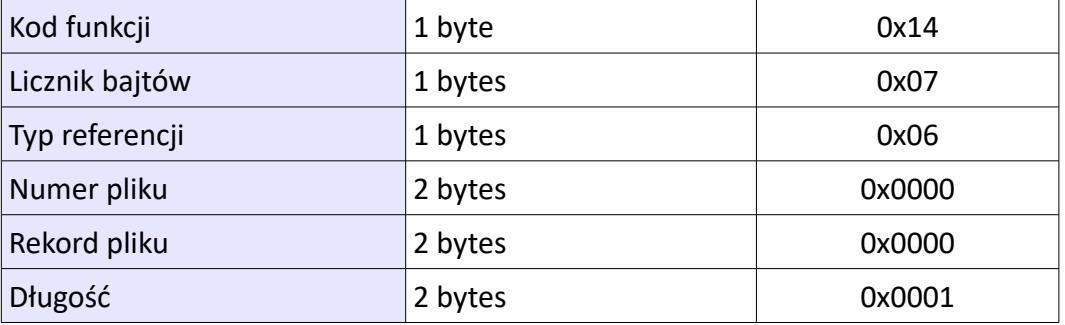

#### Odpowiedź sterownika uREG:

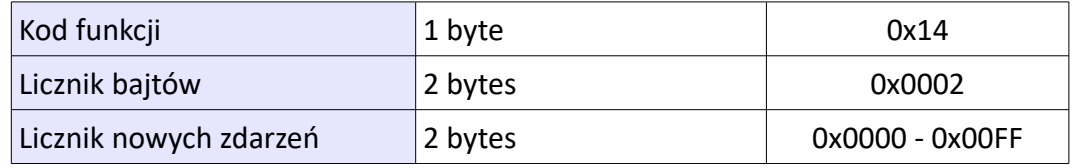

Odczyt zdarzeń z dziennika zdarzeń funkcją 20 (0x14) Read File Record.

Żądanie:

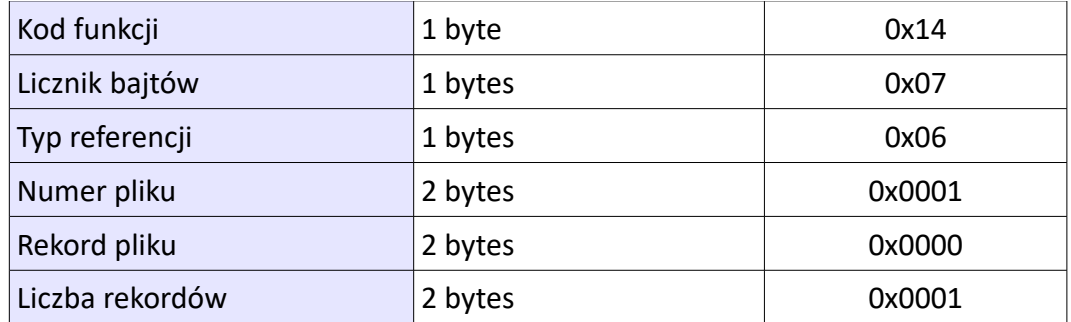

## Odpowiedź sterownika uREG:

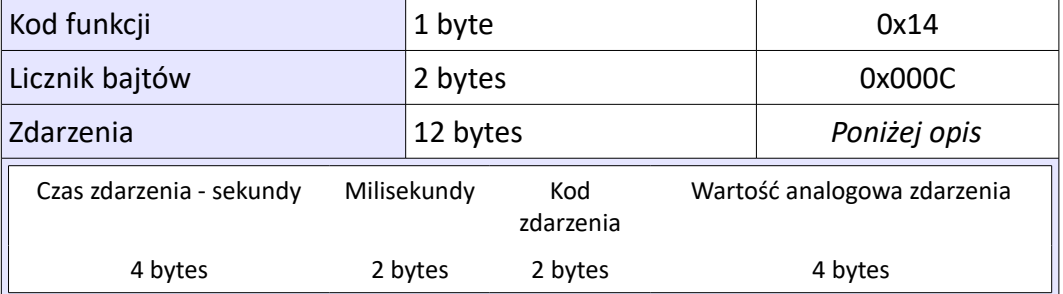

## Czas zdarzenia. Liczba sekund jaka upłynęła od 1970.01.01 00:00:00

Kod zdarzenia. 15 bit (MSB) zdarzenia, informuje czy indeks przeszedł z stanu 0  $\rightarrow$  1 (15 bit = 1) lub  $z 1 \rightarrow 0$  (15 bit = 0).

## **Wartość analogowa (RMS) w momencie wystąpienia zdarzenia. Wartość analogowa typu float (ieee754).**

Przykład zdarzenia:

Pytanie: 0x14 0x07 0x06 0x00 0x01 0x00 0x00 0x00 0x10

Odczyt dziennika zdarzeń (file number 0x00 0x01), od rekord = 0, 16 rekordów Odpowiedź:

## **0x14 0xc0** (odczyt rekordu, 0xC0 – bytes; 16 – rekordów po 12 bytes)

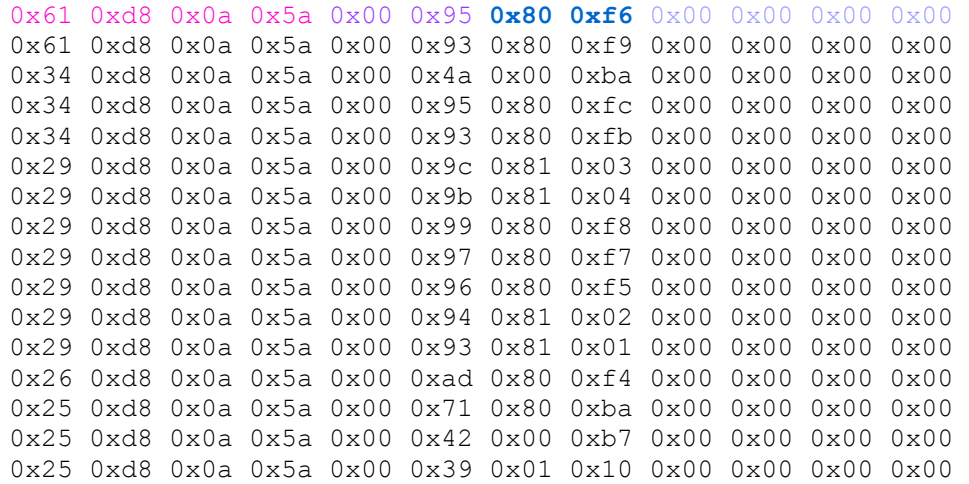

Po zdekodowaniu:

2017.11.14 10:20:56 0196 **1 246** 0.000000

2017.11.14 10:20:56 0195 1 249 0.000000 2017.11.14 10:20:11 0153 0 186 0.000000 2017.11.14 10:20:11 0197 1 252 0.000000 2017.11.14 10:20:11 0195 1 251 0.000000 2017.11.14 10:20:00 0203 1 259 0.000000 2017.11.14 10:20:00 0202 1 260 0.000000 2017.11.14 10:20:00 0200 1 248 0.000000 2017.11.14 10:20:00 0198 1 247 0.000000 2017.11.14 10:20:00 0197 1 245 0.000000 2017.11.14 10:20:00 0196 1 258 0.000000 2017.11.14 10:20:00 0195 1 257 0.000000 2017.11.14 10:19:57 0221 1 244 0.000000 2017.11.14 10:19:56 0126 1 186 0.000000 2017.11.14 10:19:56 0084 0 183 0.000000 **2017.11.14 10:19:56 0076 0 272 0.000000**

## **Modbus MASTER**

Modbus MASTER, jest trybem inicjowania połączenia na żądanie w protokole Modbus z urządzeniem lub urządzeniami podrzędnymi (SLAVE).

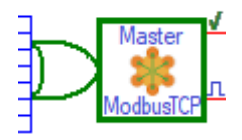

Aktywowanie trybu (Modbus MASTER) następuje przez wybranie odpowiedniej kombinacji nastaw protokolarnych w grupie Nastawy Pomocnicze (program Monitor3). Po zmianie nastawy, wymagany jest restart urządzenia.

Wszystkie wyczytane wartości analogowe niezależnie czy są 16 bitowe czy 32-bitowe, w sterowniku uREG zapamiętane zostają jako 32 bitowe.

Konwersja wyczytanych danych z urządzenia podrzędnego (sposób kodowania pomiarów) następuje poprzez wybór nastawy.

Pobudzenie wejścia funktora stanem wysokim, wpisuje do kolejki ramkę z zapytaniem do urządzenia podrzędnego w protokole ModBus TCP.

*Pierwsze wyjście* funktora sygnalizuje czy połączenie z urządzeniem podrzędnym zostało zestawione i czy odebrano odpowiedź na żądane zapytanie. Wyjście jest w stanie niskim (logiczne zero) gdy zerwano połączenie z urządzeniem podrzędnym.

*Drugie wyjście* impulsowe, wystawiane jest do stanu wysokiego w momencie otrzymania nowej odpowiedzi na żądane zapytanie. Służy do pobudzania następników (funktorów w aplikacji) z informacją o nowych danych. Wyjście zerowane jest z chwilą wpisania nowej ramki do kolejki.

Nastawienie funktora:

- max. czas oczekiwania na odpowiedź. Po tym czasie, wartość jest pomijana
- docelowy adres IP urządzenia podrzędnego,
- docelowy numer portu IP urządzenia podrzędnego (domyślnie 502),
- identyfikator urządzenia (Unit ID)
- Function code kod funkcji od  $1 4$ . Dla sterowników uREG:
- *fun. Code: 1 Żądanie odczytu indeksów aplikacji.*
	- *fun. Code: 2 Żądanie odczytu stanu wejść i wyjść na zaciskach sterownikami*
		- *fun. Code: 3 Żądanie odczytu pomiarów i nastawach*
- adres początkowy obszaru rejestrów
- zakres czytanych danych
- odczyt kierowany do pamięci (docelowej wskazanej nastawą):
- - pomiary zewnętrzne (analog scada)
- stany binarne zewnętrzne (analog binary)
- pomiary zewnętrzne (w pamięci rejestratora)
- stany binarne zewnętrzne (w pamięci rejestratora)
- offset w pamięci (docelowej wskazanej nastawą); pomiary zewnętrzne lub stany binarne zewnętrzne
- sposób kodowania pomiarów:
- 0 : 32-bit z znakiem, kodowanie little endian
- 1: 16-bit z znakiem, kodowanie little endian
- 2 : 2x 16-bit z znakiem, kodowanie big endian
- 3 : 32-bit z znakiem, kodowanie big endian
- 4 : 16-bit z znakiem big endian
- 5 : 16-bit bez znaku little endian
- 6 : 32-bit big endian (wartości typu float IEEE 754)
- 7 : 32-bit litle endian (wartości typu float IEEE 754)
- 8 : 16-bit bez znaku big endian
- 9 : 2x16 bit => 32-bit big endian (wartości typu float IEEE 754)
- 10 : 2x16 bit => 32-bit litle endian (wartości typu float IEEE 754)

Poniżej w tabelach zestawiono przykład dekodowania odpowiedzi na pytania.

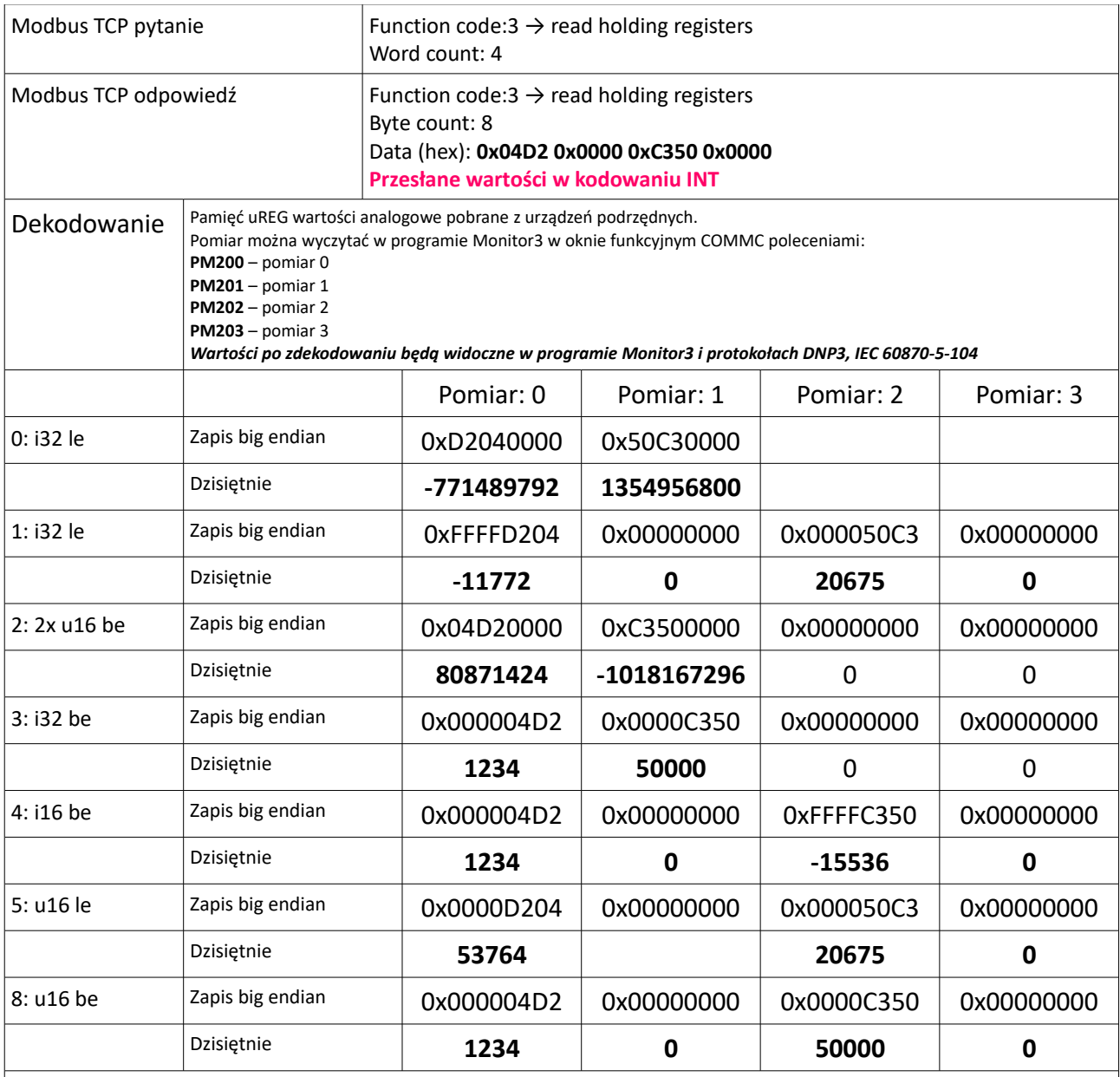

Legenda:

be – big endian

le – little endian

i32 – integer 32 bit (znakowany)

i16 – integer 16 bit (znakowany)

u16 – integer 16 bit (bez naku)

f32 – float 32 bit (kodowanie ieee754)

2xf16 – 2 x word 16bit => float 32 bit (kodowanie ieee754)

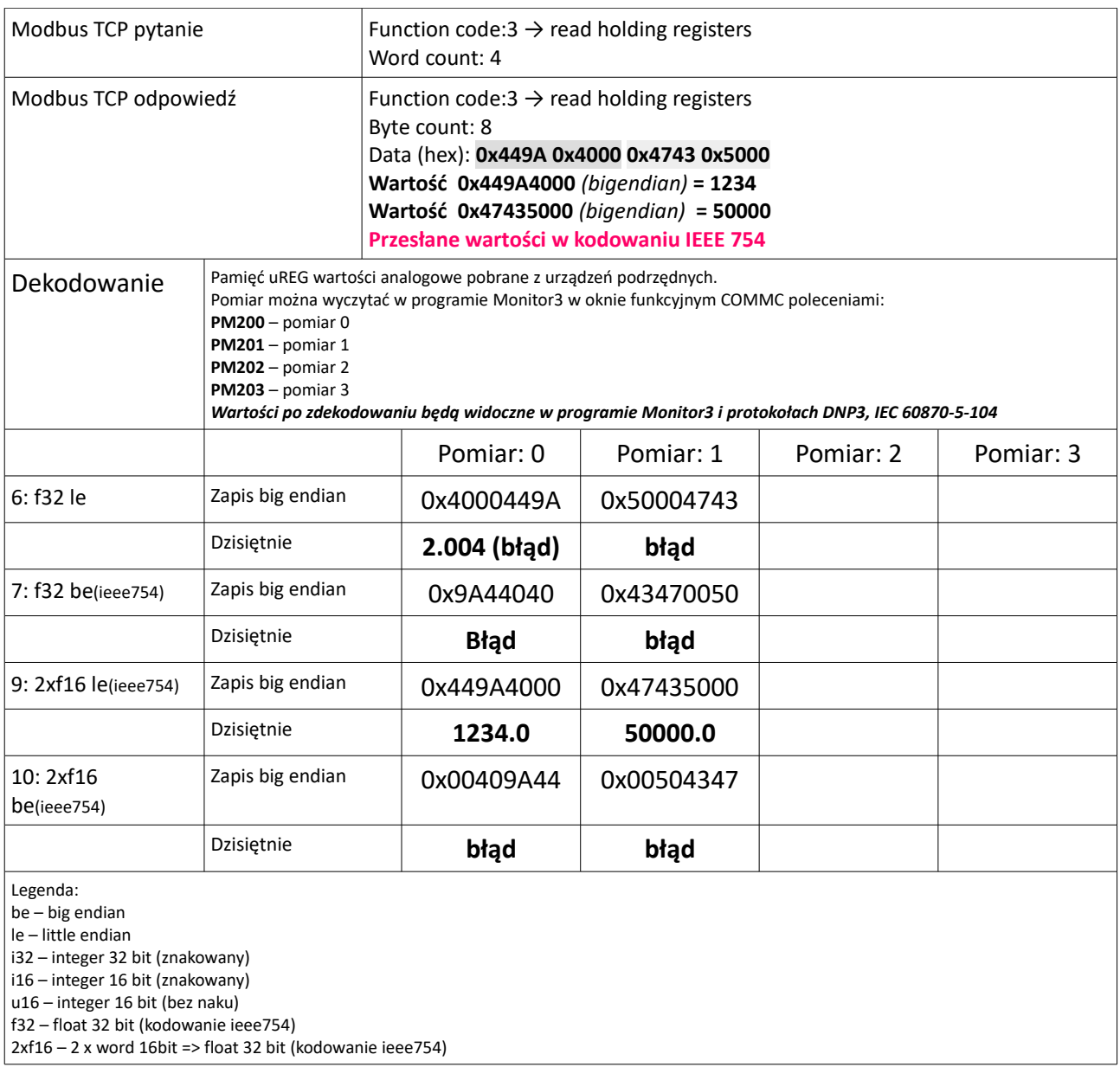

# **Modbus MASTER – sterowanie analogowe**

Funktor Modbus Master – sterowania analogowe dedykowany jest do obsługi urządzeń podrzędnych.

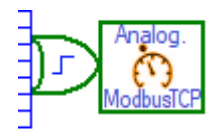

Do urządzenia podrzędnego zapisywna jest dana 16 bitowa lub 2 x 16 bit (32 bitowa).

Zapis następuje w chwili pobudzenia funktora stanem wysokim (zbocze narastające). Pobudzenie, wstawia funkcje zapisu do kolejki Modbus TCP. Następnie na podstawie nastawień przygotowywana jest ramka w formacie ModbusTCP z danymi wskazanymi w źródłe wartości i nastawionym kodowaniem wartości.

Nastawienie funktora.

- czas oczekiwania na zestawienie połączenia na TCP/IP i zapis danych do urządzenia podrzednego
- adres IPv4 urządzenia podrzędnego
- port IP nasłuchu protokołu ModbusTCP w urządzeniu podrzędnym. Port IP nadawcy (sterownika uREG) jest losowy
- unitID adres logiczny urządzenia podrzędnego
- kod funkcji kod funkcji w protokole ModbusTCP. Domyślnie nastawiamy wartość 6 (Write register) → zapis rejestru 16 bitowego. W przypadku zapisu wartości 32 bitowych, może być konieczne nastawienie funkcji 16 (Write multi-register)  $\rightarrow$  zapis kilku rejestrów 16bitowych. Dla opisywanego funktora mogą to być dwa rejestry 16 – bitowe
- adres Modbus adres rejestrtu w urządzeniu podrzędnym do którego będzie adresowana wartość
- źródło wartości analogowej która ma zostać zapisana do urządzenia podrzędnego. Wartości analogowe mogą pochodzić z różnych źródeł, takich jak:
	- pomiary przeliczone na strone pierwotną,
	- pomiary strony wtórnej,
	- wartości odczytane z innych urządzeń podrzędnych
	- wartości zapisane do sterownika poprzez sterowania analogowe z systemu SCADA
	- wartości pośrednie, wyliczeniowe
- offset w źródłe po wskazaniu źródła podajemy offset czyli przesunięcie wzgledem początku tabeli źródła.
- Format danych, wskazuje że dane z wybranego źródła z wskazanym offsetem będą przekazywane jako 16 bitowe czy jako 32 bitowe. Przyklad. Sterowanie ograniczeniem mocy czynnej w %, przekazywane jest na ogół jako wartość w zakresie 0 – 100, jako że wartośc mieści się w 16 bitwach może zostać przekazana jako 16 bitowa.
- Kodowanie wskazuje na format zapisu wartości w kodowaniu little endian lub big enedian

Kodowanie wartości do rejestru.

Urządzenia podrzedne przyjmują wartości sterowania w różnych formatach kodowania wartości 32 bitowej. Dane mogą być przesłane jaki stałopozycyjne (tz. integer) lub zmiennopozycjne w kodowaniu IEEE754.

Protokół Modbus, jest protokolem bez zdefiniowanej normy co do przesyłania wartości. W tej kwestii panuje pełna swoboda. Wartości 32 bitowe przesyłane są w różnych kombinacjach liczby 16 bitowej.

Poniższa tabela precentuje sposób kodowania wartości rejestrów liczby 1000 zapisie dziesiętnym.

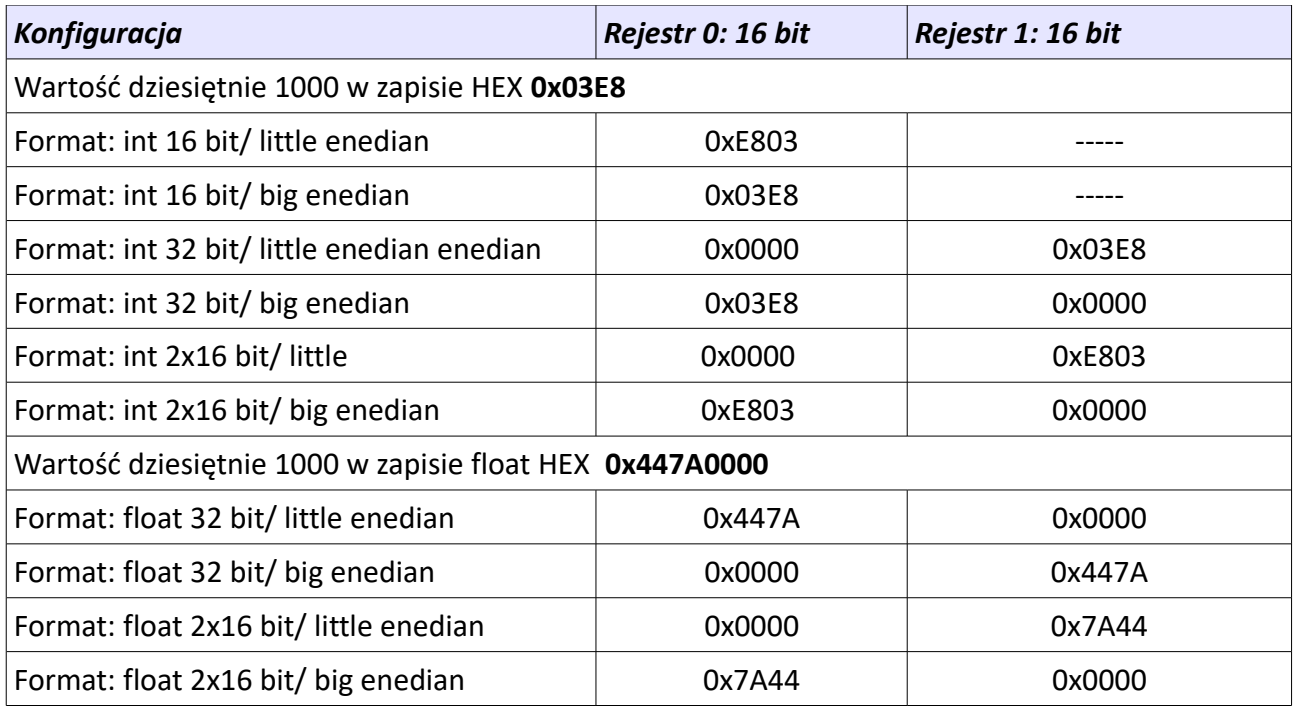

# **Przykład sterownia**

Funktor o numerze 299 (DNP3 żądanie ustawienia mocy) dedykowany jest do spontanicznego odbioru danych analogowych przesłanych przez system nadrzędny. Przyjęcie danych może również odbyś się w protokole IEC 60870-5-104. Wartość przesłana w protokole DNP3 lub IEC 60870-5-104 zapisywana jest w wskazanej w nastawieniu funktora tablicy docelowej z offsetem względem początku.

Funktor o numerze 301 (Sterowanie do SCADA) spontanicznie przekazuje wartość analogową do podrzędnych urządzeń w protokole ModBus TCP. Wartość analogowa pobiera na jest z tablicy wskazanej w nastawieniu funktora z nastawionym offsetem.

Linia łącząca funktor 299 i 301 służy do pobudzania (powiadamiania) funktora 301 o odbiorze nowej wartości przez funktor 299.

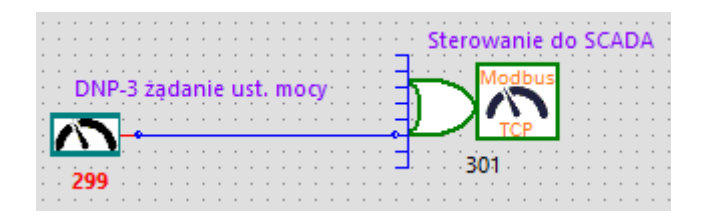

W omawianym przykładzie. Funktor 299 i 301 powinien wskazywać na tę samą tablicę (3: wartości analogowe) z tym samym offsetem (np. 0).

Opisany przykład stanowi tylko podstawę do budowy znacznie bardziej zaawansowanych algorytmów sterowania zależnych od stanu łącznika(ów) i innych automatyk, w tym blokad.

*Dla protokołów DNP 3 i IEC 60870-5-104, format i kodowanie przekazanej wartości analogowej wymusza stosowna norma.* 

*Dla protokołu Modbus, brak jakiejkolwiek normalizacji, sprawia konieczność empirycznego sprawdzenia poprawności kodowania wartości analogowej. Stosowny opis w: Kodowanie wartości do rejestru*

Nastawienie funktora (Modbus TCP):

● Max. czas oczekiwania na odpowiedź potwierdzenia. Po tym czasie, wartość jest pomijana Zalecane jest ustawienie wartości min. 1.0 sekunda jako dokładny

● Adresacja: docelowy adres IP urządzenia podrzędnego, docelowy numer portu IP urządzenia podrzędnego (domyślnie 502), *Ustawienie adresu IP na wartość 0.0.0.0 oraz port IP na wartość 0 przełącza sterowanie na Modbus RTU (sprzęgi RS-485, AUX-485). Przestawienie na RTU wymaga powołania na arkusz serwera Modbus RTU*

- identyfikator urządzenia (Unit ID) (lub adres RTU)
- $\bullet$  Function code kod funkcji 5 zapis do rejestru
- adres rejestru
- źródło danych analogowych:
	- 0: pomiary pierwotne
	- 1: pomiary wtórne
	- 2: pomiary zewnętrzne (z innych systemów SCADA)
	- 3: wartości analogowe (wartości analogowe otrzymane przez sterowanie w protokole DNP3, IEC 60870-5-101/104)
- offset w źródle danych (dotyczy źródeł  $0 3$ )
- kodowanie danych źródłowych w ModBus TCP:
	- 0: 16 bitów
	- 1: 32 bity
	- 2: IEEE 754
- format danych
	- 0: little endian (domyślny)
	- 1: big endian

**DODATEK**

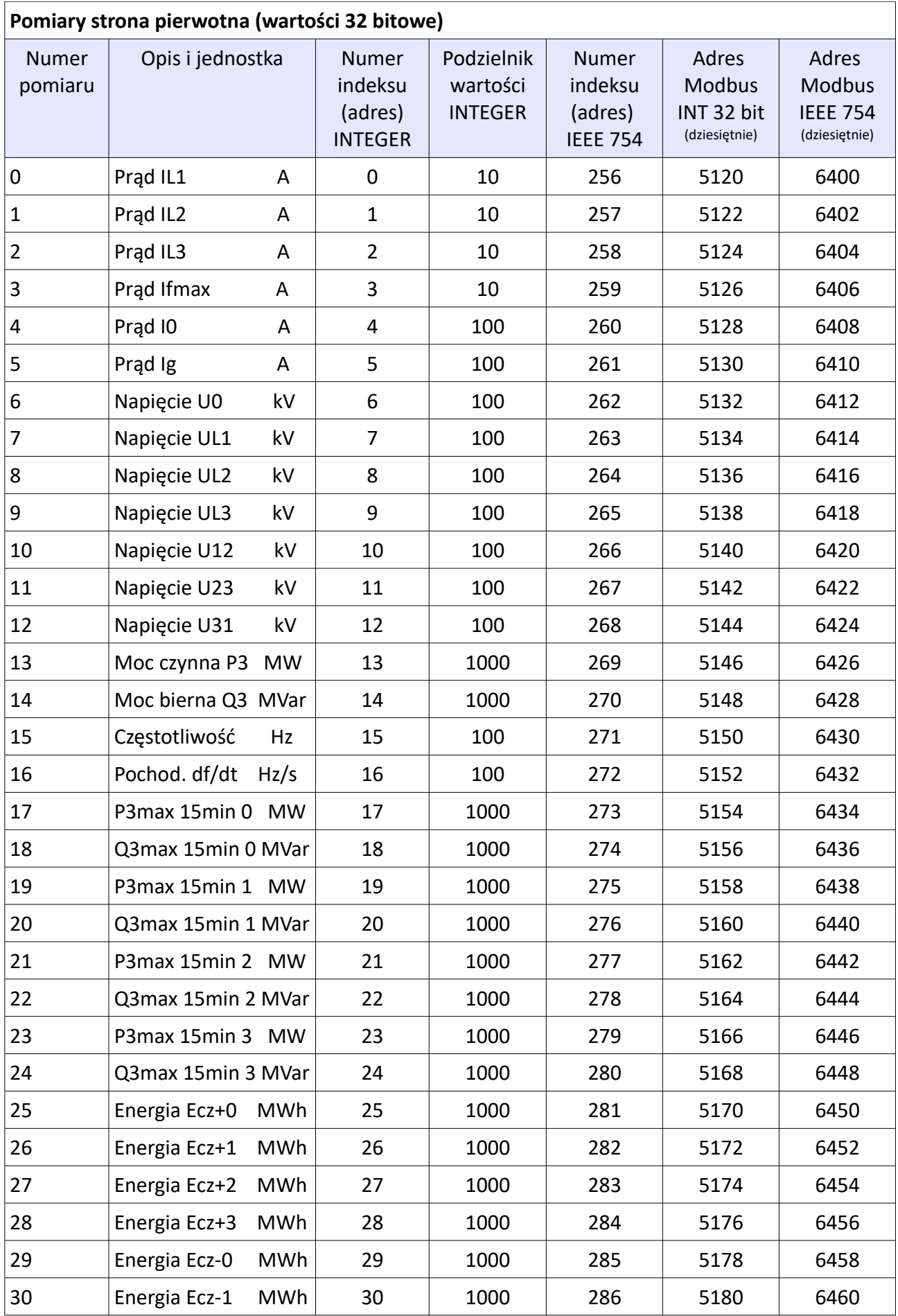

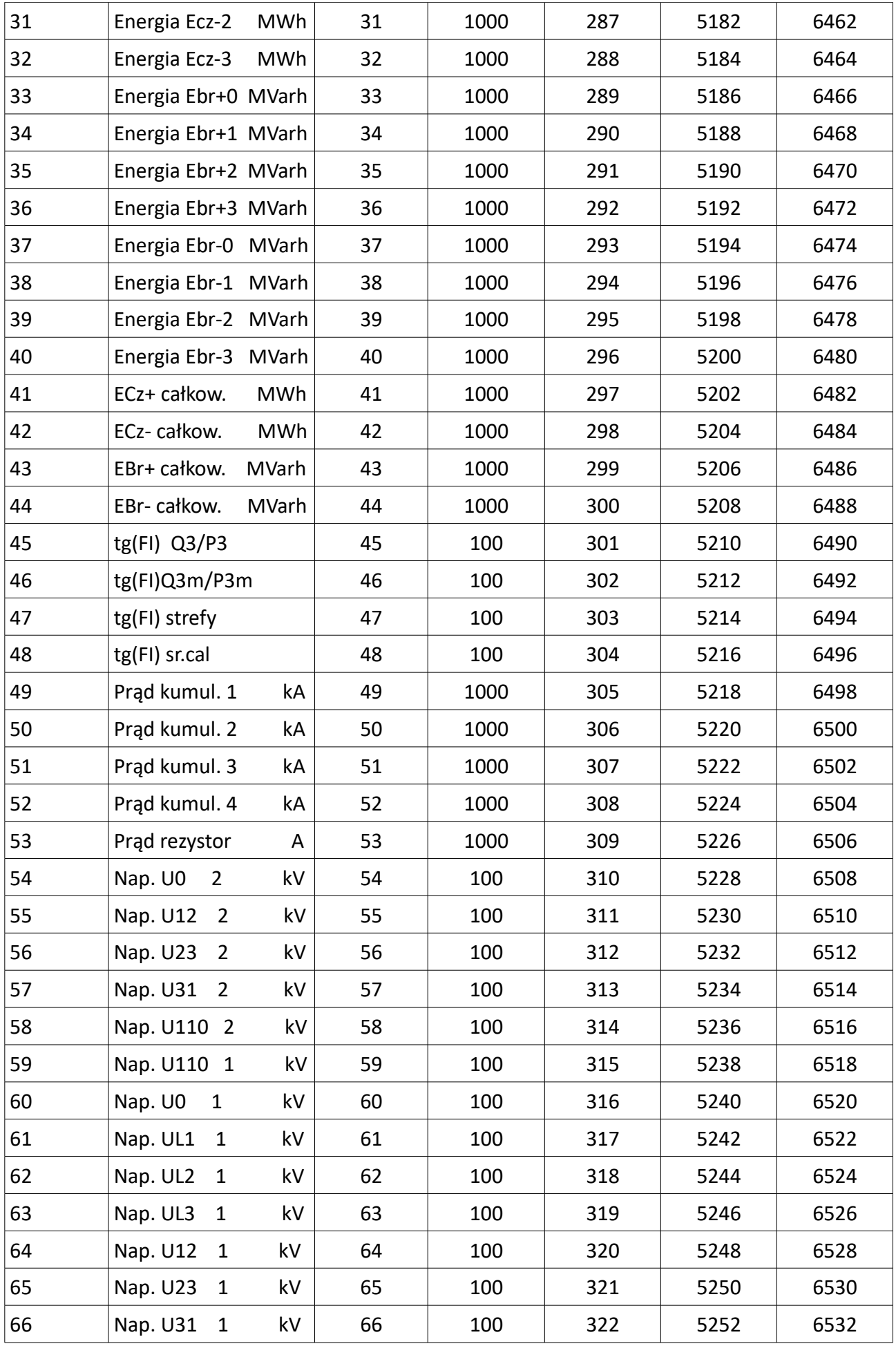

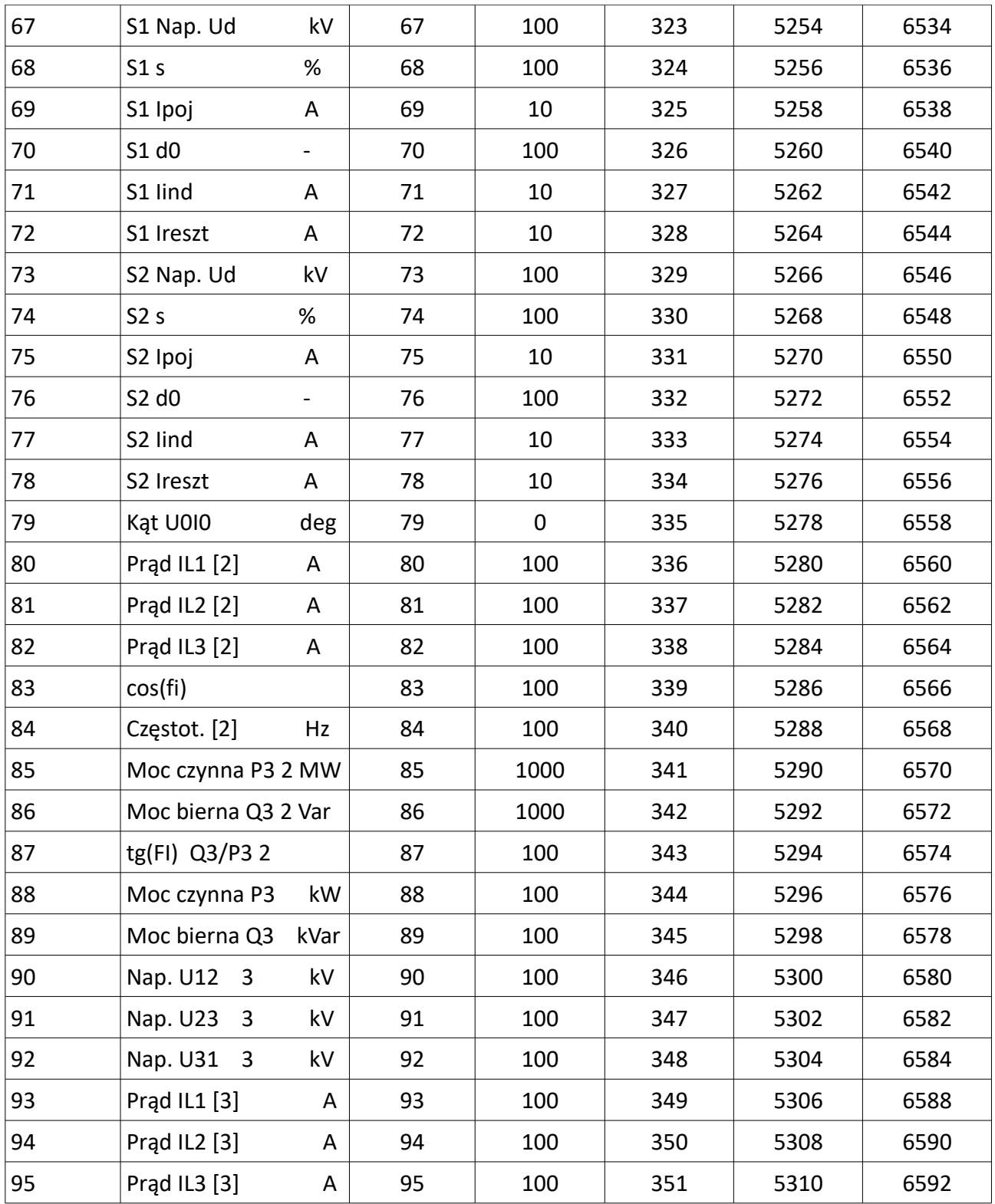

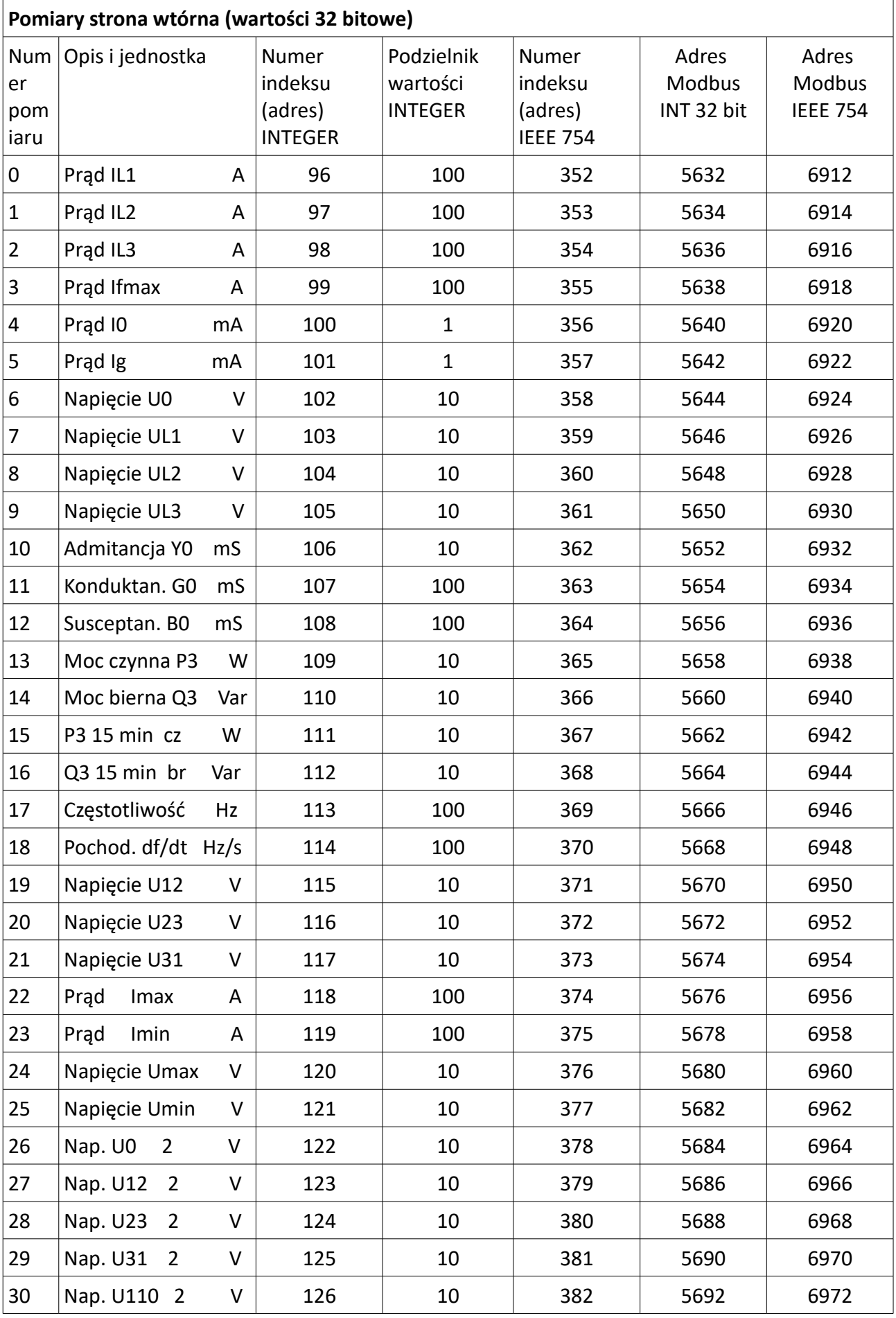

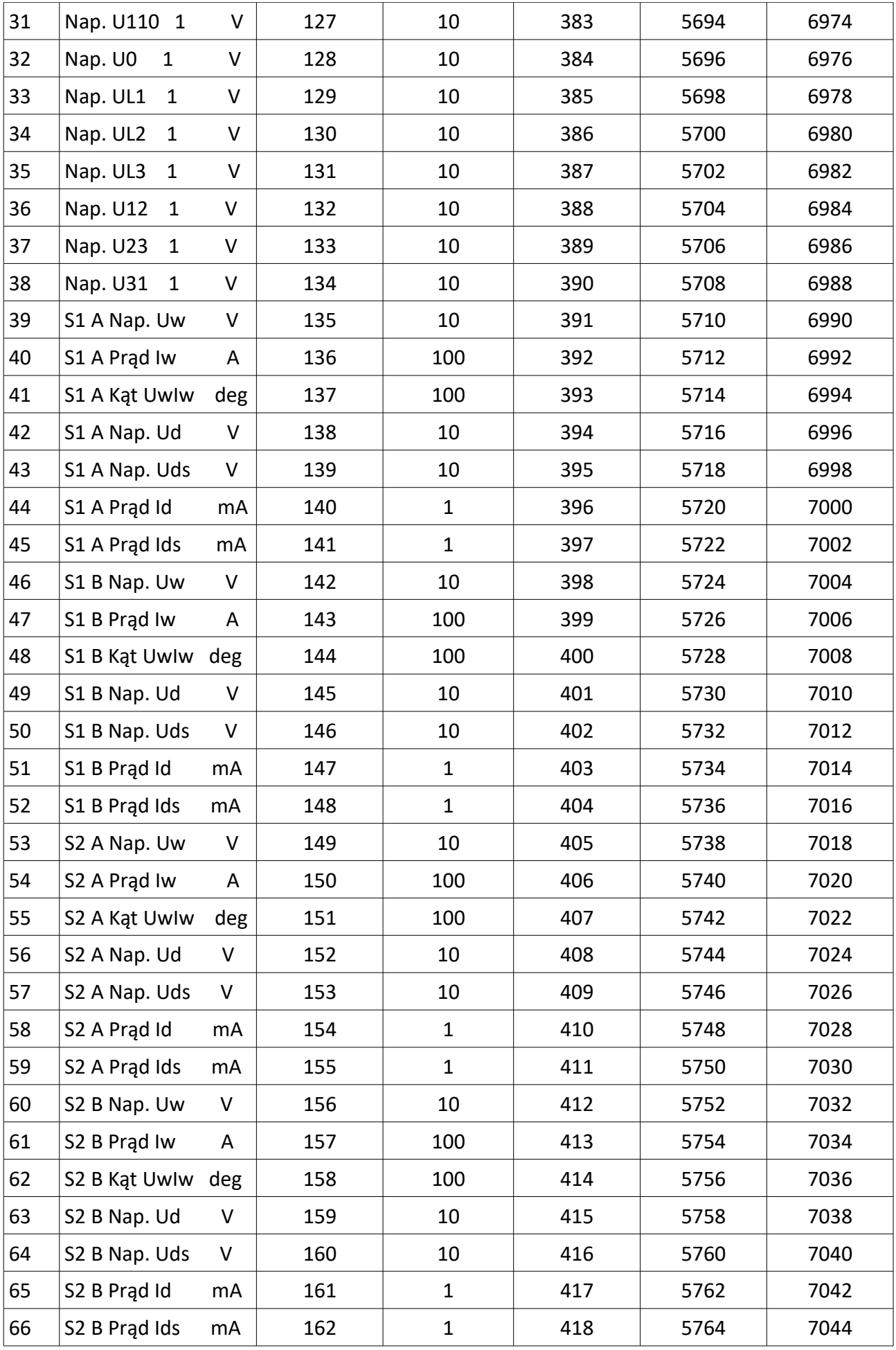

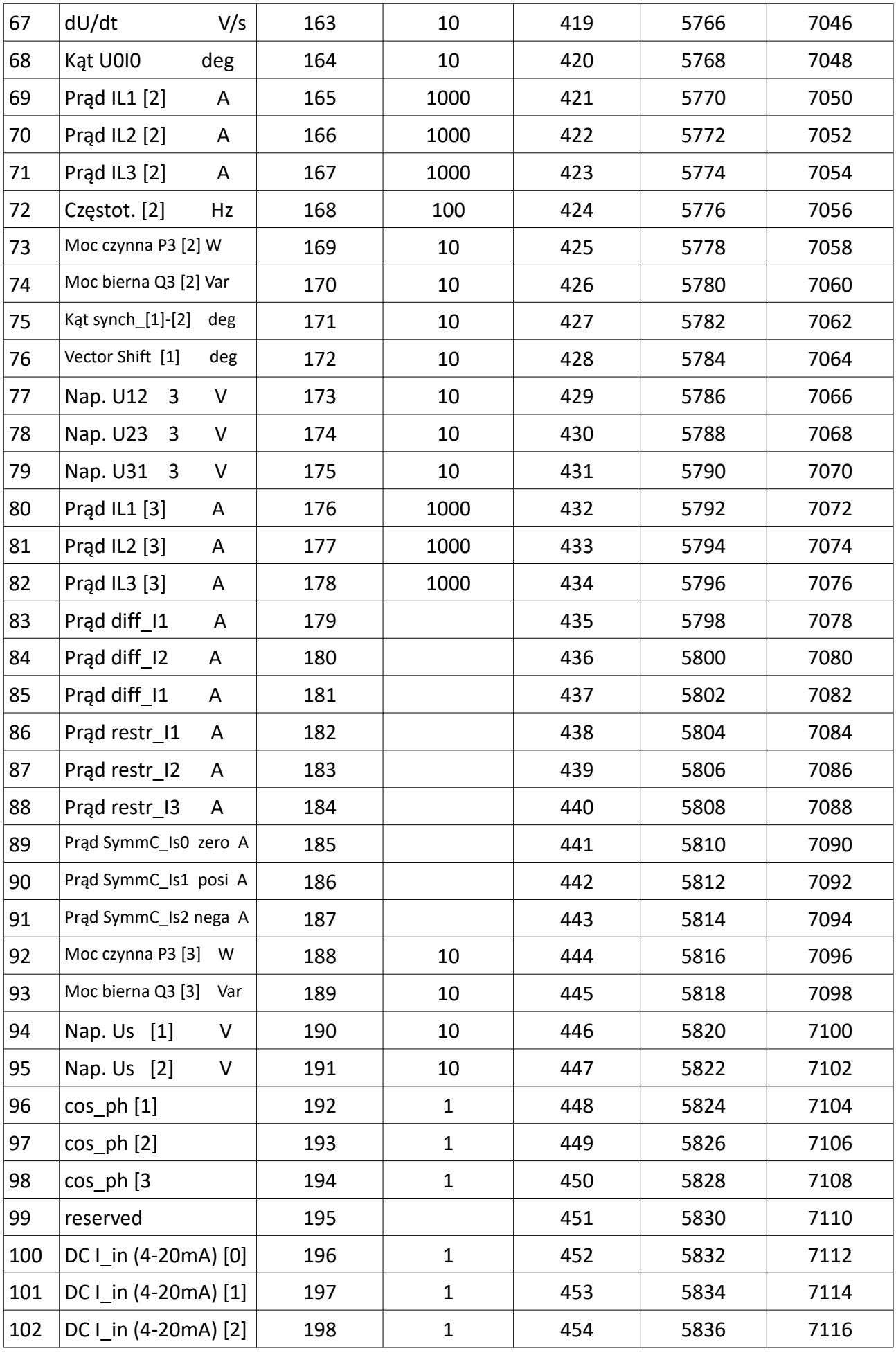

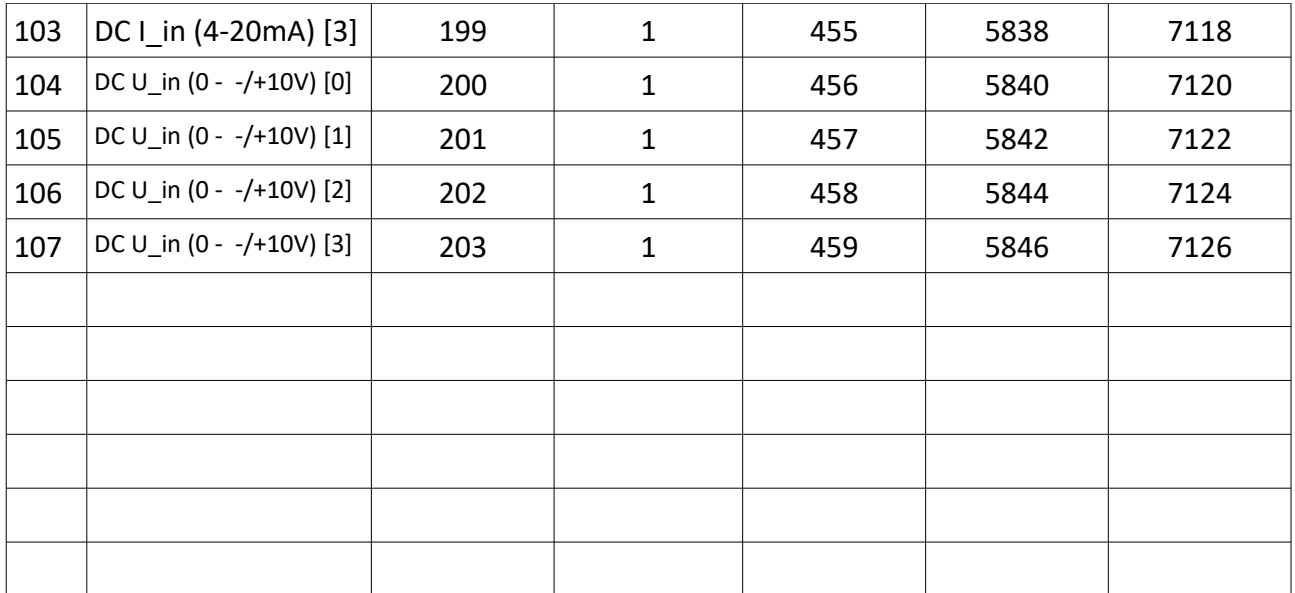

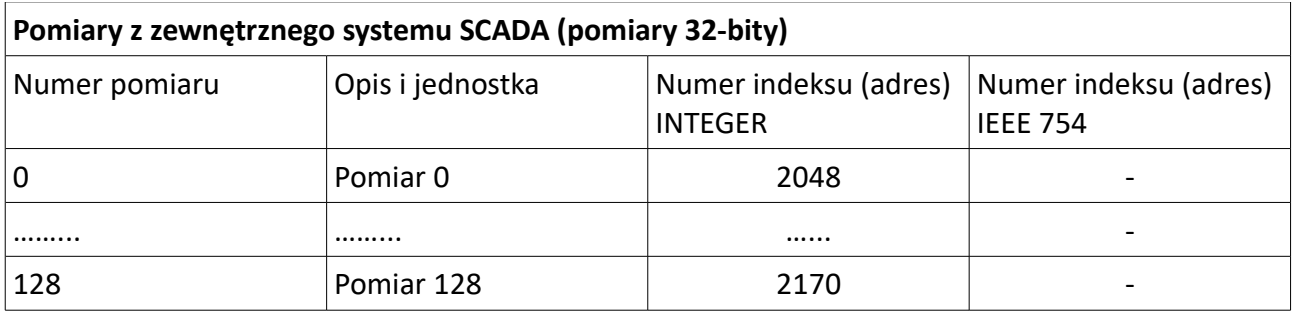

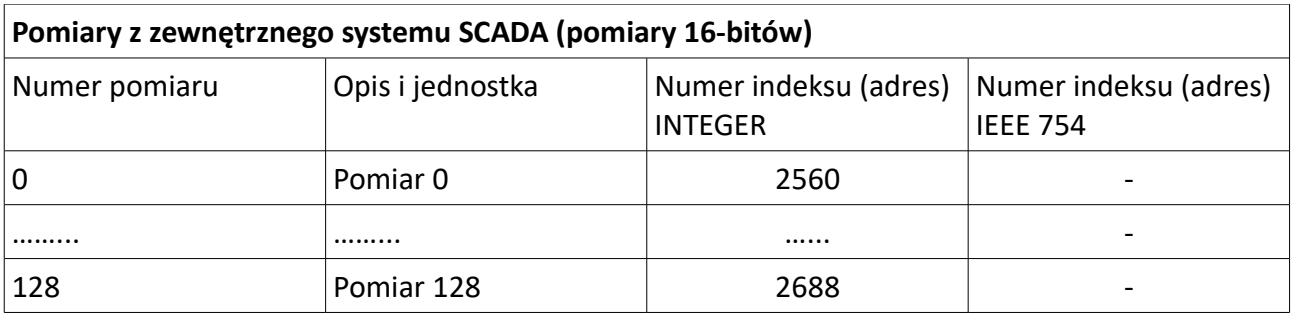

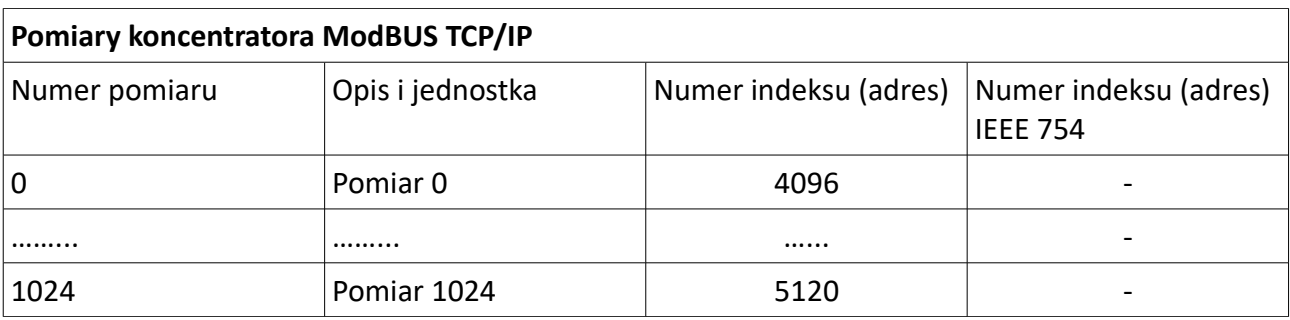